# **شاشة 24 Dell SE2422H/SE2422HX دليل المستخدم**

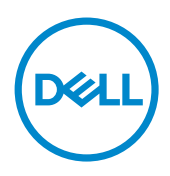

الطراز: **SE2422H/SE2422HX**<br>الطراز التنظيمي: SE2422Ht/SE2422Hf/SE2422H5

**مالحظة: تشير المالحظة إلى معلومات هامة تساعدك في االستخدام األفضل للكمبيوتر. ٍ تنبيه: يشير التنبيه إلى احتمال حدوث تلف بالجهاز أو فقدان للبيانات إذا لم يتم اتباع اإلرشادات. تحذير: يشير التحذير إلى احتمالية حدوث أضرار بالممتلكات أو حدوث إصابة شخصية أو الوفاة.**

**حقوق الطباعة والنشر © لعام 2021 لشركة Inc Dell. أو الشركات التابعة لها. جميع الحقوق محفوظة.** تمثل Dell، وEMC، والعالمات التجارية الأخرى، علامات تجارية خاصة بشركة Dell Inc أو الشركات التابعة لها. قد تكون العلامات التجارية الأخرى بمثابة علامات تجارية تابعة لمالكيها المعنيين.

 $222 - 521$ 

نسخة المراجعة. 00A

# **المحتويات**

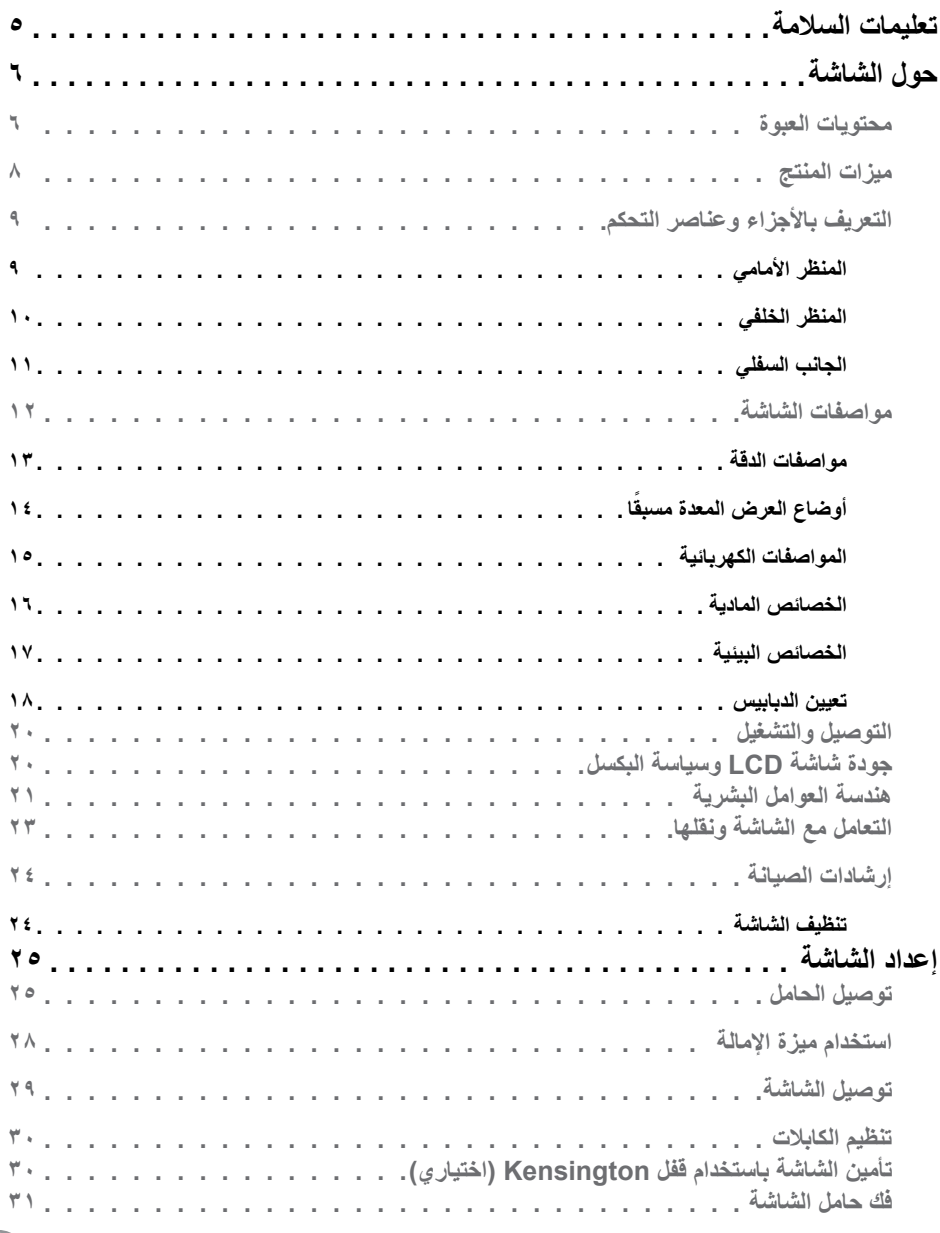

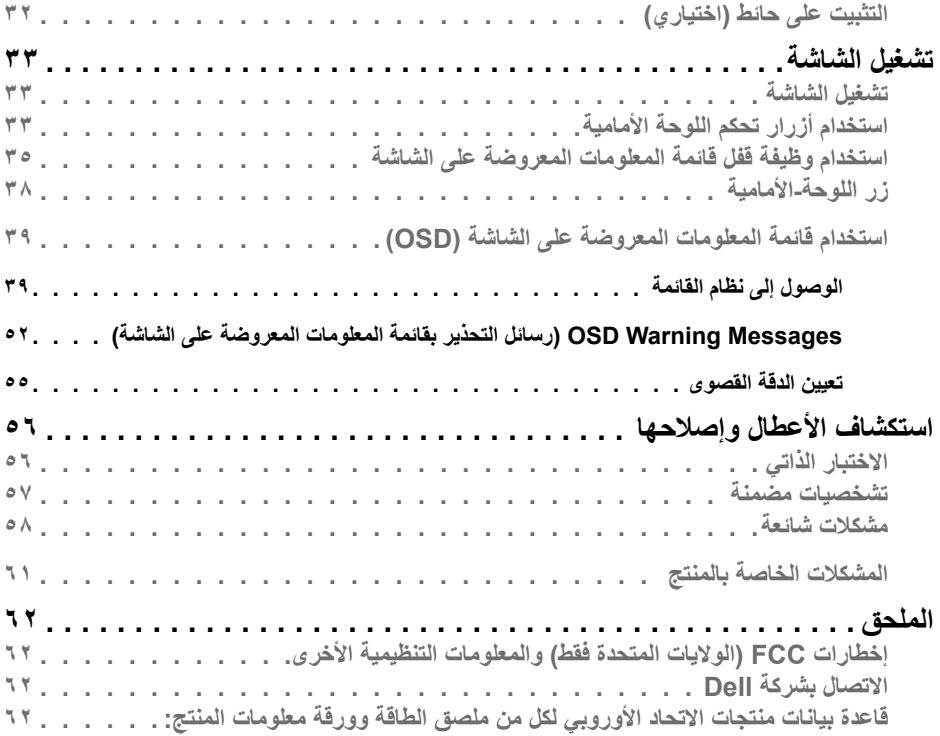

 $\sqrt{2}$ 

### <span id="page-4-1"></span>**تعليمات السالمة**

- <span id="page-4-0"></span>**تحذير: قد يؤدي استخدام عناصر تحكم أو عمليات ضبط أو إجراءات خالف تلك المحددة في هذا المستند إلى التعرض لصدمة أو مخاطر كهربائية و/أو مخاطر ميكانيكية.**
- ضع الشاشة على سطح صلب وتعامل معها بعناية؛ فهي سهلة الكسر، وقد تتلف إذا سقطت أو اصطدمت بشكل حاد.
	- ً تأكد دائما من ضبط التقديرات الكهربائية للشاشة بحيث يتم تشغيلها عبر طاقة التيار المتردد المتوفرة في الموقع الذي توجد فيه.
	- ً احرص على إبقاء الشاشة في درجة حرارة الغرفة. فاألجواء الباردة أو الساخنة بشكل مفرط قد تترك أثرا ً سلبيا على الكريستال السائل للشاشة.
	- ِّ ال تعرض الشاشة لحاالت اهتزاز حاد أو اصطدام شديد. على سبيل المثال: ال تضع الشاشة داخل صندوق سيارة.
		- افصل الشاشة عندما تنوي تركها دون استخدام لفترة زمنية ممتدة.
		- لتجنب حدوث صدمة كهربائية، ال تحاول إزالة أي غطاء أو لمس الشاشة من الداخل.

للحصول على معلومات حول إرشادات السالمة يرجى الرجوع إلى معلومات األمان والبيئة والتنظيم.

DELI

# **حول الشاشة**

### **محتويات العبوة**

<span id="page-5-0"></span> **مالحظة: بعض محتويات العبوة قد تكون اختيارية وربما ال يتم شحنها مع الشاشة.** يتم شحن الشاشة برفقة المكونات المبينة في الجدول أدناه. وإذا لم يوجد أي من تلك المكونات، فاتصل بالدعم الفني لشركة Dell للحصول على المساعدة. للحصول على مزيد من المعلومات حول االتصال بشركة Dell, راجع القسم [االتصال بشركة](#page-61-1) Dell.

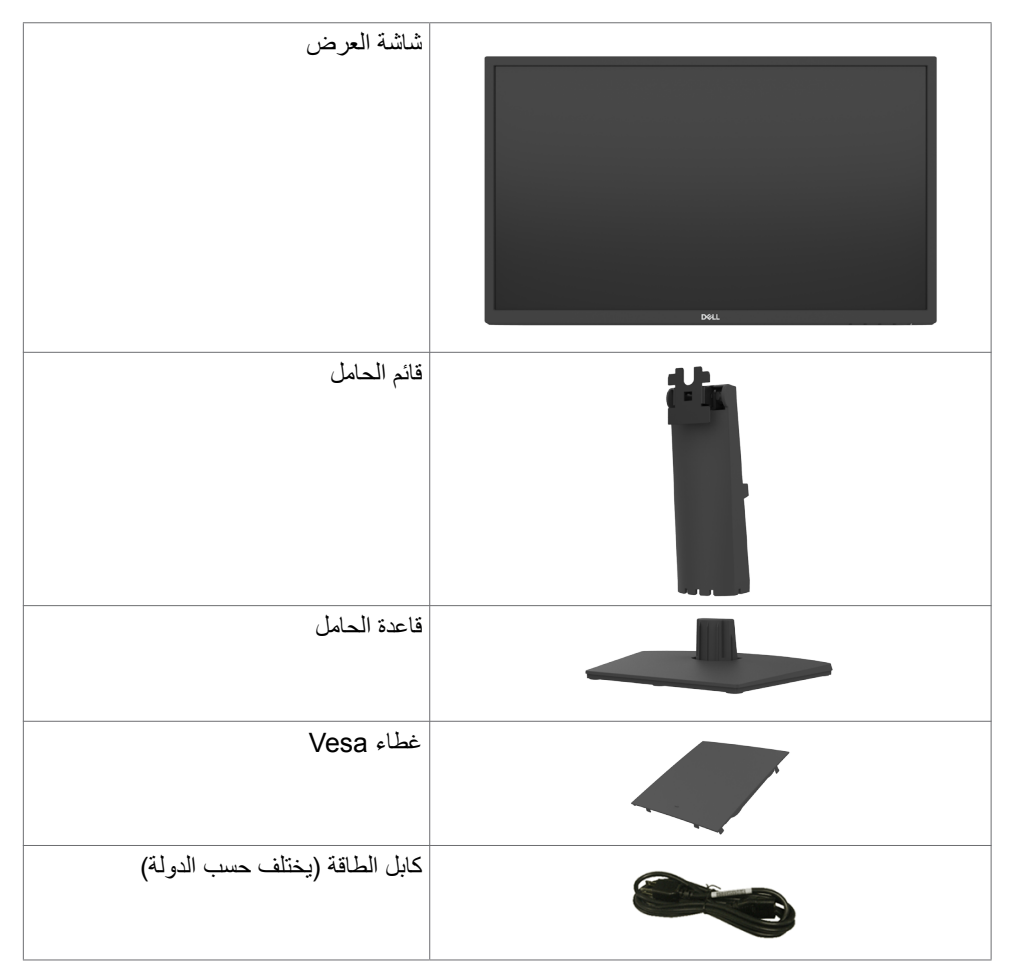

DELI

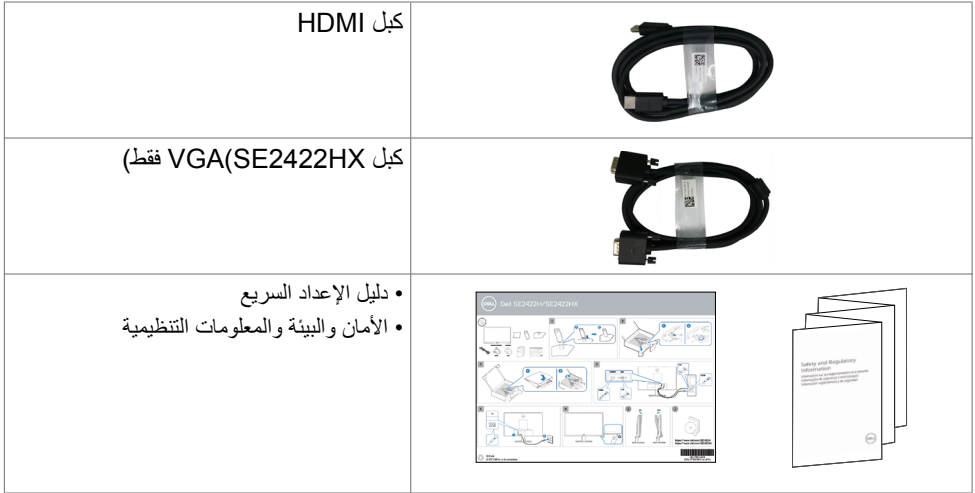

**ةشاشلا لوح | 7**

 $(1)$ 

### **ميزات المنتج**

<span id="page-7-0"></span>وتتميز الشاشة **HX2422SE/H2422SE Dell** بمصفوفة نشطة، وترانزستور رقيق الطبقات )TFT )وشاشة عرض بلورية )LCD )وإضاءة خلفية ومؤشر بيان حالة. ومن بين الخصائص التي تتميز بها الشاشة:

- «شاشة عرض مرئية مقاس ٦٠,٤٥ سم (٢٣,٨٠ بوصة) (بالقياس القَطري). دقة ١٩٢٠ × ١٠٨٠ (١٦:٩١) مع دعم الشاشة الكاملة لدر حات الدقة الأقل.
	- سلسلة ألوان %72 NTSC( نموذجية(, وCIE .1931
		- توصيل رقمي عبر HDMI.
			- إمكانية ضبط اإلمالة.
- حلول تثبيت مرنة عبر حامل قابل للفك والتركيب وفتحات تثبيت مقاس 100 مم متوافقة مع متطلبات جمعية معايير إلكترونيات الفيديو )VESA).
	- إمكانية التوصيل والتشغيل الفوري إذا كانت تلك الميزة مدعومة من الكمبيوتر التابع لك.
	- عمليات ضبط قائمة الخيارات المعروضة على الشاشة )OSD )لإلعداد بسهولة وتحسين أداء الشاشة.
		- قفل زري Power وOSD.
			- فتحة قفل أمان.
				- قفل الحامل.
		- ≥ 0.3 W في وضع االستعداد.
- تستخدم الشاشة تقنية Free-Flicker( منع االرتعاش( إلزالة االرتعاش المرئي وتوفير تجربة مشاهدة مريحة وحماية المستخدمين من إرهاق العينين وإجهادهما.
	- دعم 48 هرتز إلى 75 هرتز )HDMI )في وضع FreeSync.
		- دعم تقنية TMFreeSync AMD
	- تحسين راحة العينين بشكل أمثل من خالل شاشة خالية من الوميض ومعتمدة من TÜV.
	- **تحذير: قد تؤدي اآلثار المحتملة النبعاث الضوء األزرق الصادر من الشاشة إلى ضرر العينين على المدى الطويل، بما في ذلك إرهاق العينين أو إجهاد العينين الرقمي، وما إلى ذلك.**

**D**EL

# **التعريف باألجزاء وعناصر التحكم**

**المنظر األمامي**

<span id="page-8-0"></span>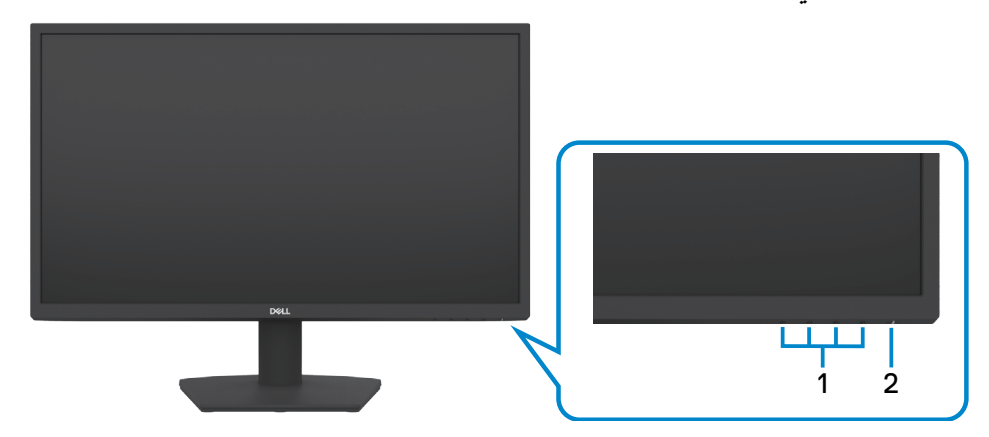

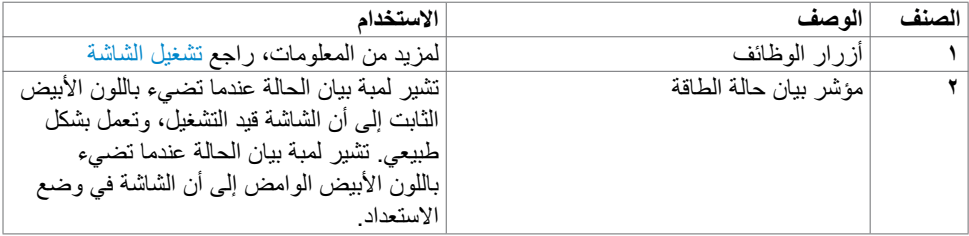

 $(PELL)$ 

<span id="page-9-0"></span>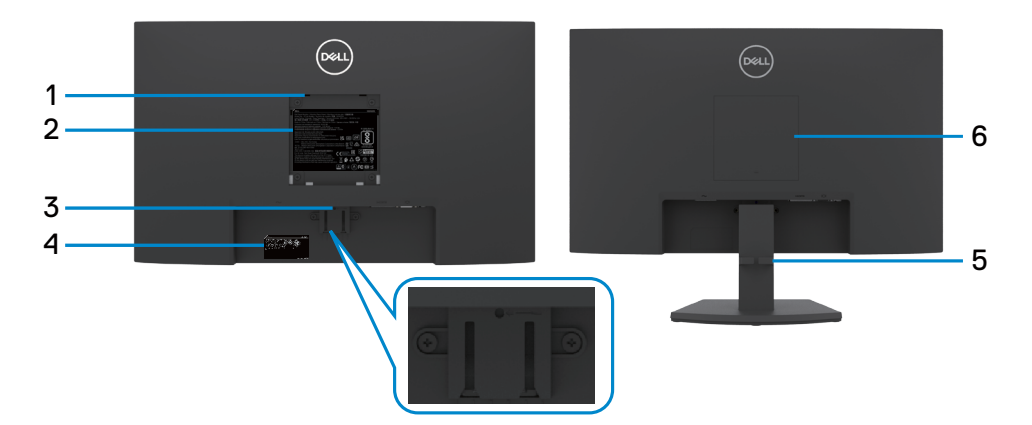

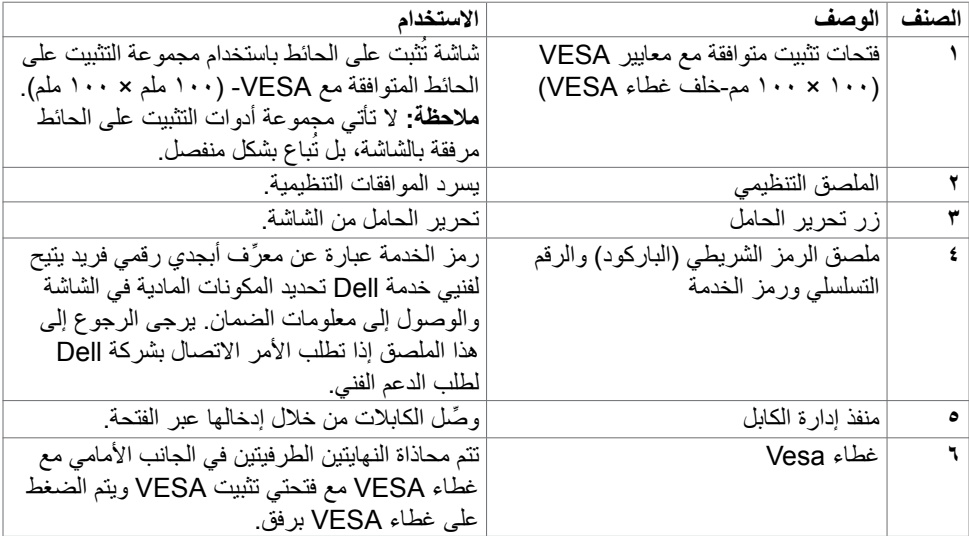

 $(1)$ 

<span id="page-10-0"></span>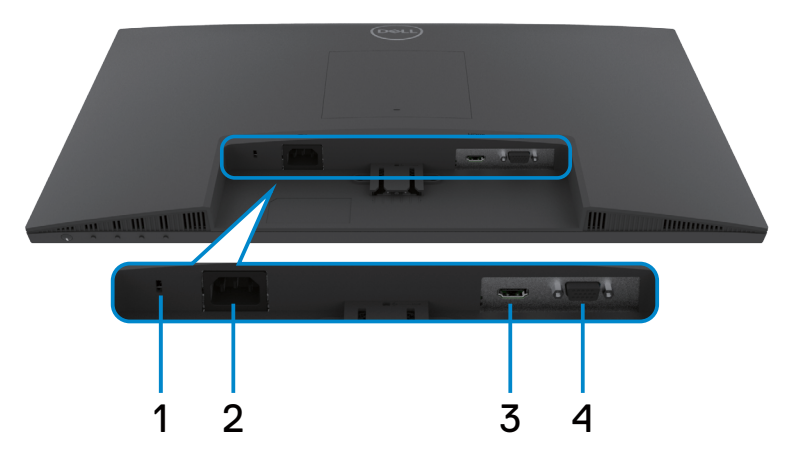

<span id="page-10-1"></span>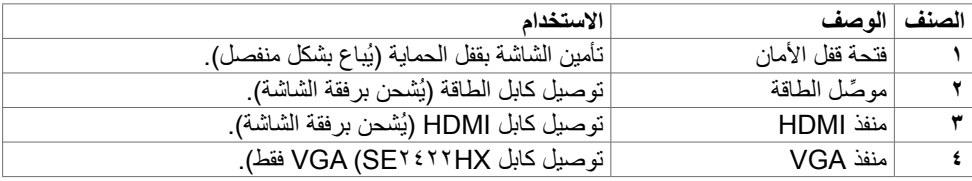

 $\sqrt{QZL}$ 

<span id="page-11-0"></span>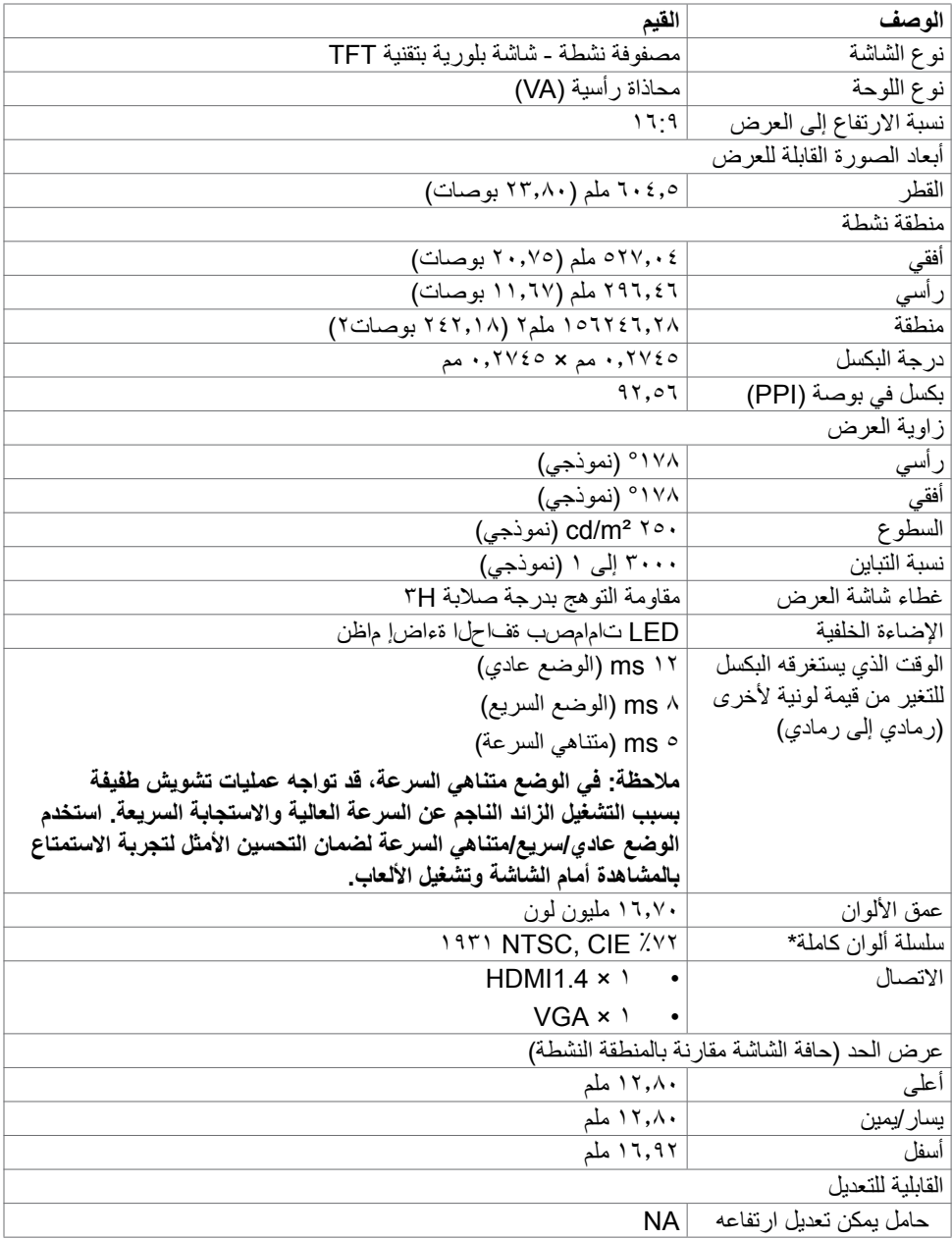

 $(\overline{DE}$ 

<span id="page-12-0"></span>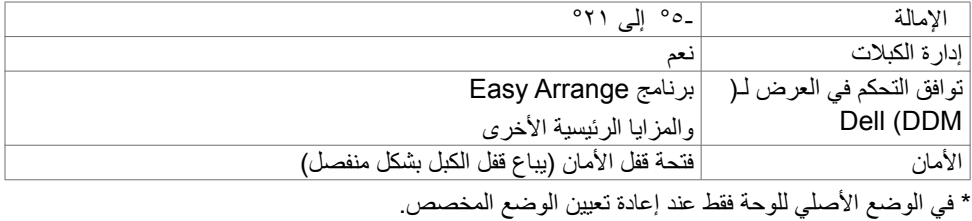

# <span id="page-12-1"></span>**مواصفات الدقة**

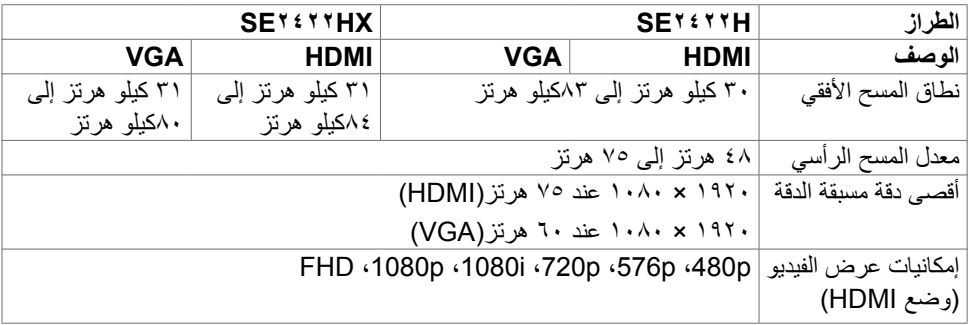

 $(**DeLL**)$ 

**ًا أوضاع العرض المعدة مسبق**

<span id="page-13-0"></span>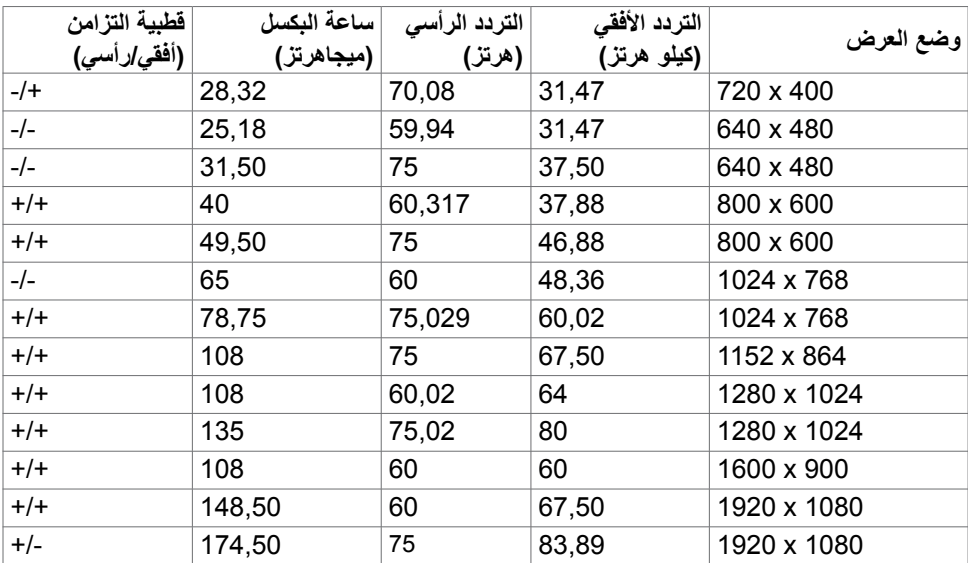

 $(\overline{DE}$ 

<span id="page-14-0"></span>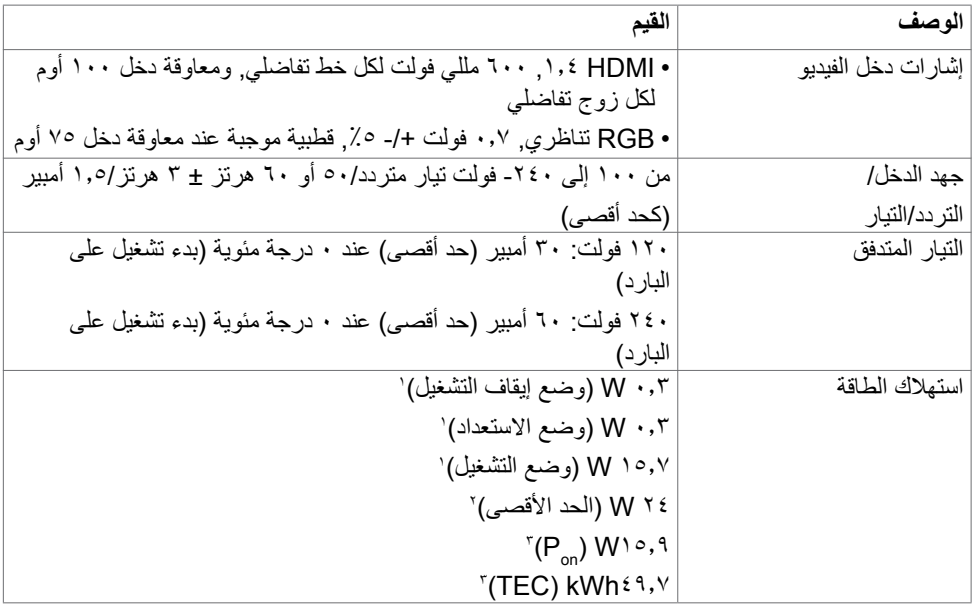

1 كما هو محدد في 2019/2021 EU و2019/2013 EU.

2 َّ الحد األقصى إلعداد السطوع والتباين مع الحد األقصى للطاقة المحملة على كل منافذ USB.

` Pon: استهلاك الطاقة في وضع التشغيل عند قياسه بالرجوع إلى طريقة اختبار برنامج نجمة الطاقة (Energy ـ Star).

 TEC: إجمالي استهالك الطاقة بالكيلووات في الساعة عند قياسه بالرجوع إلى طريقة اختبار برنامج نجمة الطاقة (Energy Star).

 **تنبيه:** هذا المستند ألغراض االطالع فحسب، كما أنه يعكس أداء المعمل. قد تختلف طريقة أداء المنتج التابع ً لك حسب البرامج والمكونات واألجهزة الطرفية التي طلبتها وال يوجد أي التزام لتحديث مثل هذه المعلومات. وبناء عليه، ينبغي للمستخدم عدم االعتماد على هذه المعلومات في اتخاذ قرارات بشأن التفاوتات الكهربائية أو خالفها. وال يوجد أي ضمان صريح أو ضمني لدقة المعلومات أو اكتمالها.

DELI

# **الخصائص المادية**

<span id="page-15-0"></span>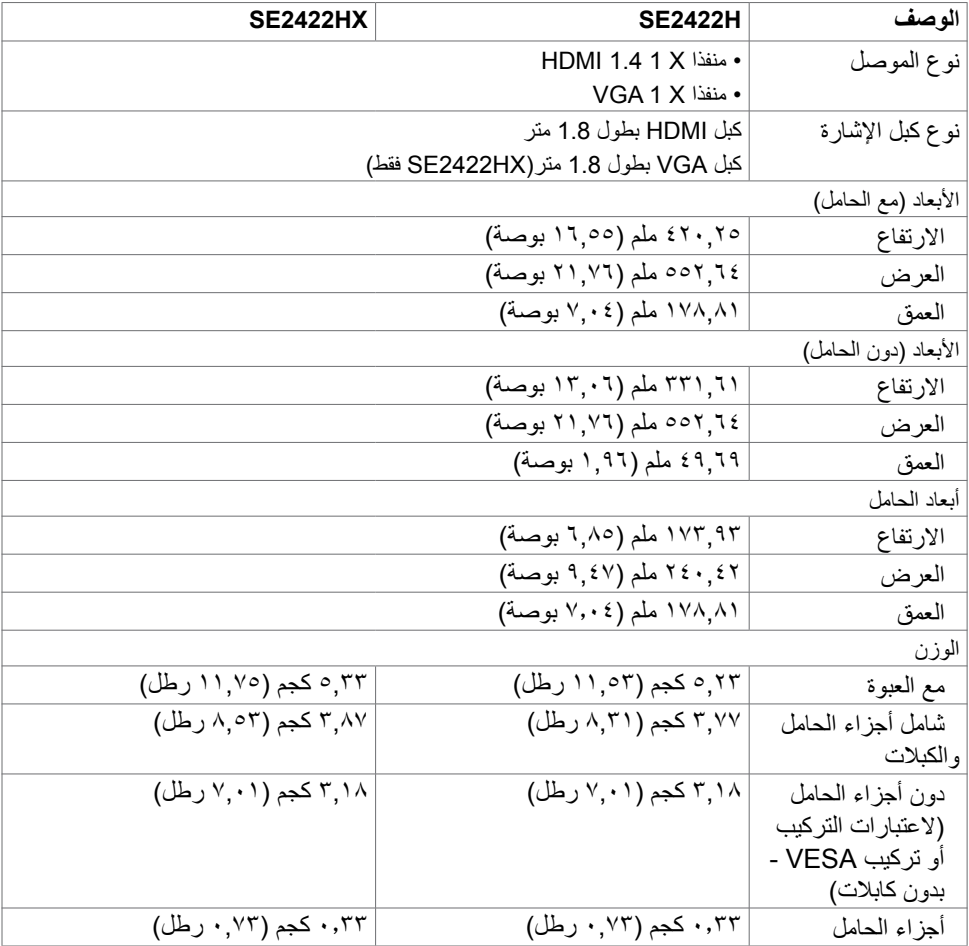

 $($ DELL

# **الخصائص البيئية**

<span id="page-16-0"></span>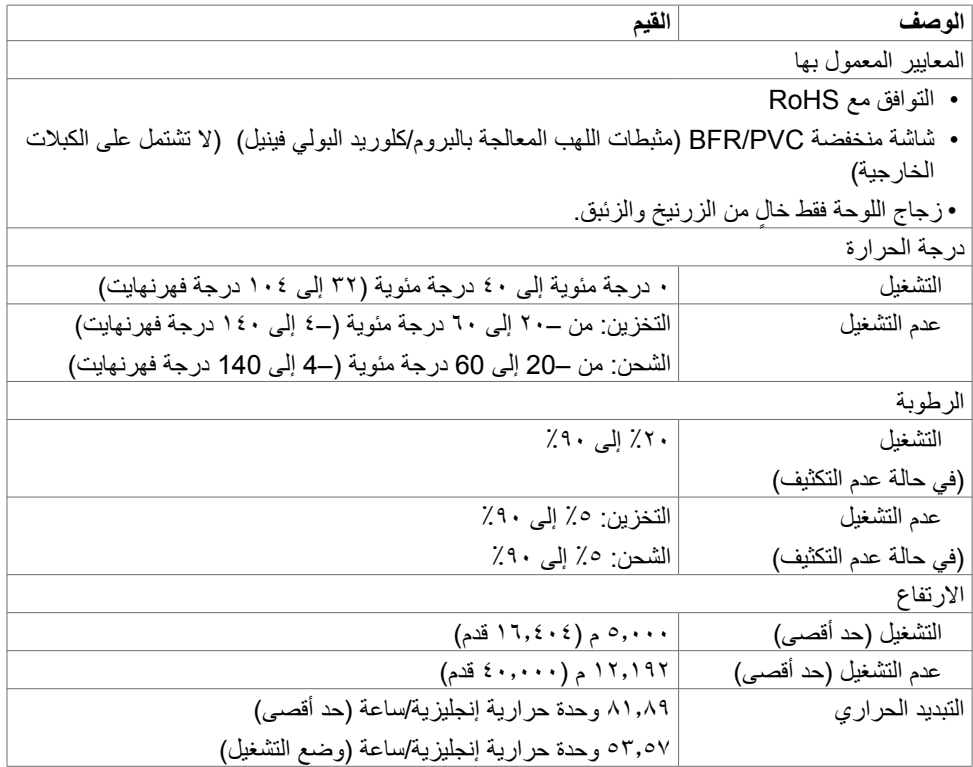

 $(PELL)$ 

**تعيين الدبابيس**

**موصل VGA**

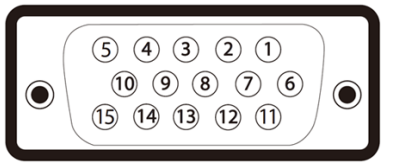

<span id="page-17-0"></span>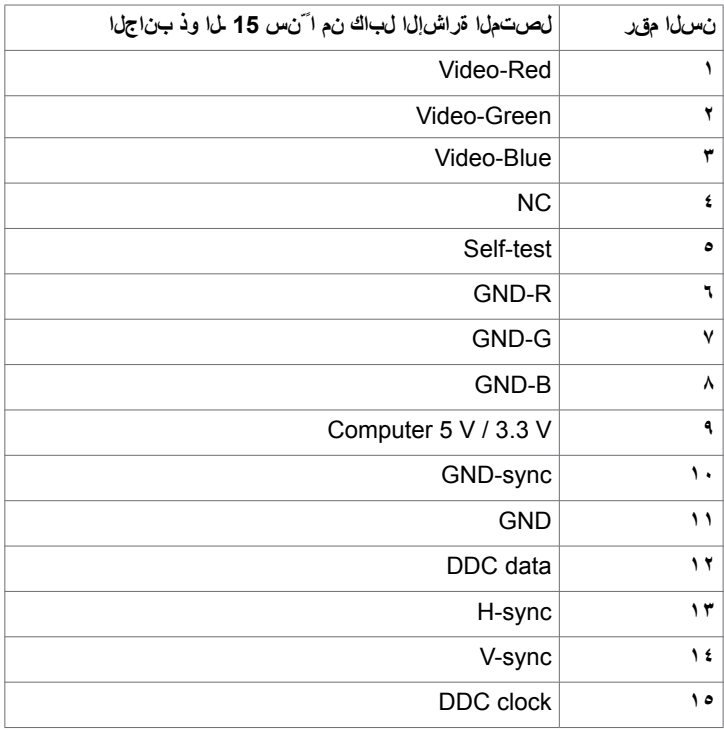

 $\int$ DELL

 $-$ 

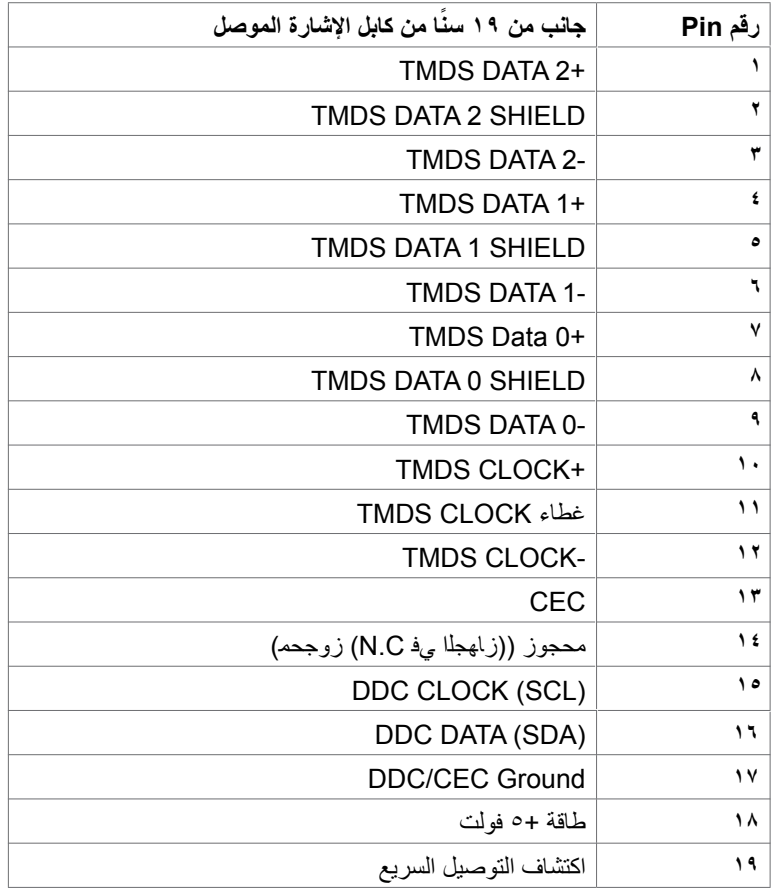

(dell

#### **التوصيل والتشغيل**

<span id="page-19-0"></span>يمكنك توصيل الشاشة بأي نظام متوافق مع خاصية التوصيل والتشغيل، وتزود الشاشة نظام الكمبيوتر ببيانات تعريف العرض الممتد )EDID ً ) تلقائيا باستخدام بروتوكوالت قناة عرض البيانات )DDC )كي يتمكن الكمبيوتر ً من تهيئة نفسه وتهيئة إعدادات الشاشة. تتم معظم عمليات تثبيت الشاشة تلقائيا، ومن ثم يمكنك تحديد إعدادات مختلفة إذا كنت ترغب في ذلك. ولمزيد من المعلومات حول تغيير إعدادات الشاشة يرجى الرجوع إلى قسم [تشغيل الشاشة.](#page-32-1)

# **جودة شاشة LCD وسياسة البكسل**

أثناء عملية تصنيع شاشة LCD، من الشائع أن تصبح وحدة بكسل واحدة أو أكثر ثابتة في حالة غير متغيرة. ومن النادر مالحظة تلك الظاهرة ولن تؤثر على جودة الشاشة وإمكانية استخدامها. لمزيد من المعلومات عن سياسة البكسل لشاشات LCD، راجع: https://www.dell.com/pixelguidelines

**D**&LI

#### <span id="page-20-1"></span>**هندسة العوامل البشرية**

<span id="page-20-0"></span> **تنبيه: قد يؤدي استخدام لوحة المفاتيح بشكل غير سليم أو لفترات زمنية طويلة إلى حدوث إصابة. تنبيه: قد تؤدي مشاهدة الشاشة لفترات زمنية ممتدة إلى إجهاد العينين.** لضمان الراحة والفعالية، التزم باإلرشادات التالية عند إعداد منصة عمل الكمبيوتر واستخدامها: ضع الكمبيوتر بحيث توجد الشاشة ولوحة المفاتيح أمامك مباشرة أثناء استخدامك لهما. تتوفر أرفف خاصة في األسواق لمساعدتك على وضع لوحة المفاتيح بشكل صحيح. لتقليل خطر إجهاد العين وألم الرقبة أو الذراعين أو الظهر أو الكتفين نتيجة استخدام الشاشة لفترات زمنية طويلة، نوصيك بما يلي: . إعداد الشاشة بحيث تبعد عن عينيك من 50 إلى 70 سم )من 20 إلى 28 بوصة(. . إغماض العينين بصورة متكررة لتجنب تعريضها للرطوبة أو الجفاف عند التعامل مع الشاشة. . الحصول على فترات راحة منتظمة ومتكررة لمدة 20 دقيقة كل ساعتين. ٤ . النظر بعيدًا عن الشاشة، ثم التحديق في أي عنصر بيعد عنك بمقدار ٢٠ قدمًا لمدة ٢٠ ثانية على األقل خالل فترات االستراحة. . أداء بعض تمرينات اإلطالة لتخفيف آلم الرقبة/الذراع/الظهر/الكتفين خالل فترات الراحة. ً التأكد من وضع الشاشة عند مستوى العينين أو أدنى منه قليال عند الجلوس أمام الشاشة. ضبط إمالة الشاشة وإعدادات تباينها وسطوعها. ضبط اإلضاءة المحيطة من حولك )مثل المصابيح العلوية ومصابيح المكتب والستائر والشيش في النوافذ القريبة) للحد إلى أدنى درجة من الانعكاسات والتوهج على الشاشة. ً استخدام كرسي يوفر مسند ً ا جيدا للجزء السفلي من الظهر. إبقاء ساعديك مع معصميك في وضعية أفقية ومحايدة ومريحة أثناء استخدام لوحة المفاتيح أو الماوس. ً الحرص دائما على ترك مسافة لسند يديك أثناء استخدام لوحة المفاتيح أو الماوس. ترك عضديك يسندان بشكل طبيعي على كال الجانبين. التأكد من استواء قدميك على األرضية. عند الجلوس، التأكد من تحميل ثقل ساقيك على قدميك وليس على الجزء الأمامي من المقعد. ضبط ارتفاع الكرسي الذي تجلس عليه أو استخدام مسند قدمين عند الضرورية للحفاظ على وضعية مناسبة للجسم.

 تنويع أنشطة عملك. حاول تنظيم العمل بحيث ال تضطر إلى الجلوس والعمل لفترات زمنية ممتدة. محاولة الوقوف أو النهوض والسير في المكان على فترات زمنية منتظمة.

**DGL** 

ةقاطلا كالسا وا تالباكلاو قئاوعلا نم ةيلاخ بتكهلا لفسرا ةقطنملا ءاقبا .لمتحم رثعت رطخ لِّكشت وأ حيرملا سولجلا نم دحت دق يتلا

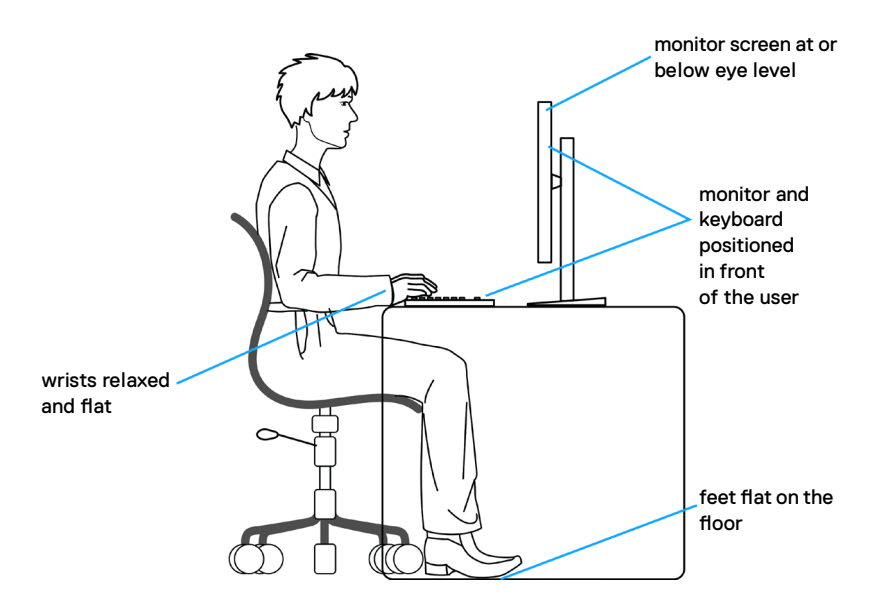

(dell

### **التعامل مع الشاشة ونقلها**

لضمان التعامل مع الشاشة بأمان عند رفعها أو نقلها، اتبع اإلرشادات التالية:

- قبل نقل الشاشة أو رفعها، أوقف تشغيل الكمبيوتر والشاشة.
	- افصل كل الكابالت من الشاشة.
- ضع الشاشة في العبوة األصلية مع مواد التعبئة والتغليف األصلية.
- <span id="page-22-0"></span> أمسك الحافة السفلية للشاشة وجانبها بإحكام دون الضغط بقوة مفرطة عند رفع الشاشة أو نقلها.

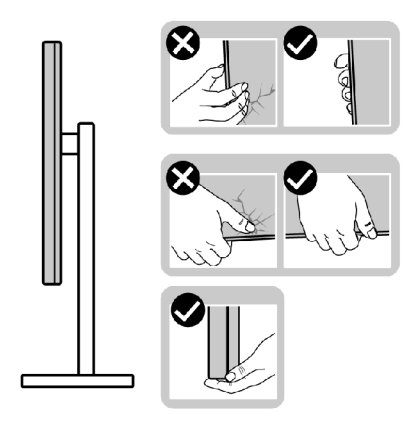

 ً عند رفع الشاشة أو نقلها، تأكد من أن لوحتها ال توجد في مواجهتك وال تضغط على منطقة العرض؛ تجنبا ألي خدوش أو تلف.

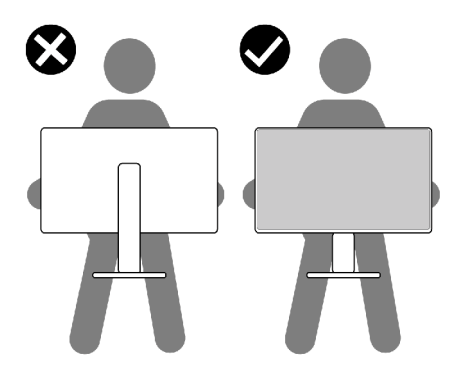

 عند نقل الشاشة، تجنب اصطدامها أو اهتزازها بشكل مفاجئ.

DELL

<span id="page-23-0"></span> ً عند رفع الشاشة أو نقلها، ال تقلب الشاشة رأسا على عقب أثناء حمل قاعدة الحامل أو رافعه؛ وإال فقد يحدث تلف غير مقصود للشاشة أو إصابة شخصية.

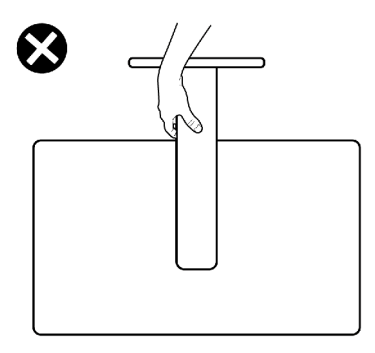

**إرشادات الصيانة**

**تنظيف الشاشة**

 **تحذير: قبل تنظيف الشاشة، افصل كابل طاقة الشاشة من مأخذ التيار الكهربائي لتجنب إتالف أجهزة أو ممتلكات أو حدوث إصابة شخصية.**

 **تنبيه: اقرأ واتبع [تعليمات السالمة](#page-4-1) قبل تنظيف الشاشة.**

اتبع التعليمات الواردة بالقائمة أدناه للتعرف على أفضل الممارسات حال إخراج الشاشة من العبوة أو تنظيفها أو التعامل معها:

- إذا الحظت مسحوق أبيض عند فتح الشاشة، فامسحه بقطعة قماش.
- تعامل مع الشاشة بعناية ألن الشاشة ذات اللون الغامق قد تنخدش أو تظهر عالمات بيضاء أكثر من الشاشة ذات اللون الفاتح.
- ً استخدم قطعة قماش ناعمة ونظيفة مبللة قليال بالماء لتنظيف الشاشة المضادة للكهرباء اإلستاتيكية. واستخدم ً نوعا من القماش مخصص لتنظيف الشاشة أو أحد المحاليل المناسبة لتنظيف طبقة الشاشة المضادة للكهرباء اإلستاتيكية إن أمكن. تجنب استخدام البنزين أو التنر أو مادة األمونيا أو مواد التنظيف الكاشطة أو الهواء المضغوط.
	- استخدم قطعة قماش ناعمة دافئة لتنظيف الشاشة. تجنب استخدام أي نوع من المنظفات حيث إن بعض ً المنظفات تترك أثر ً ا دهنيا على الشاشة.
- ً للمساعدة في الحفاظ على أفضل جودة للصور على شاشتك، استخدم برنامج حفظ شاشة متغير ً ا ديناميكيا وأغلق الشاشة في حالة عدم االستخدام.

**DGL** 

### **إعداد الشاشة**

<span id="page-24-0"></span>**توصيل الحامل مالحظة: يتم فصل قائم وقاعدة الحامل عند شحن الشاشة من المصنع. ُ مالحظة: ال تنفذ التعليمات التالية إال للحامل الذي ش ِّ حن مع الشاشة. وإذا كنت توص ً ل حامال اشتريته من أي مصدر آخر، فاتبع تعليمات اإلعداد المرفقة بالحامل.** تنبيه: ضع الشاشه على سطح مستوٍ ونظيف وناعم لتجنب خدش لوحه الشاشه.<br>-

> **لتركيب حامل الشاشة:** . ِحاذ بين األلسنة في قاعدة الحامل والفتحات في رافع الحامل. . أدخل رافع الحامل في قاعدة الحامل بإحكام.

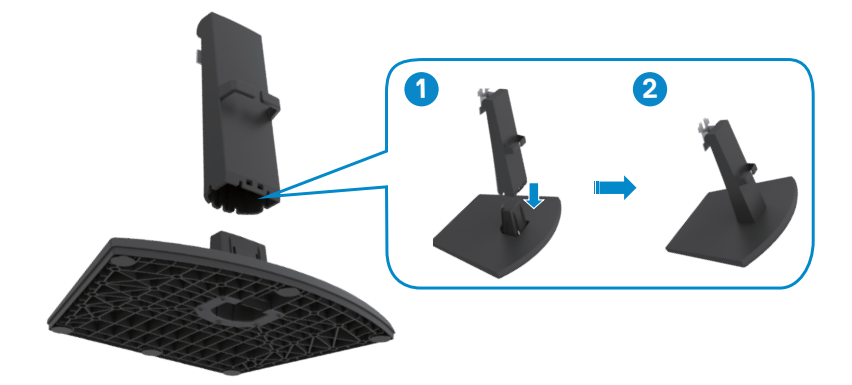

. ِحاذ بين األلسنة في كتيفة رافع الحامل والتجاويف في الجانب الخلفي من الشاشة. . أدخل كتيفة رافع الحامل في تجويف الشاشة إلى أن تسمع صوت استقراها في مكانها.

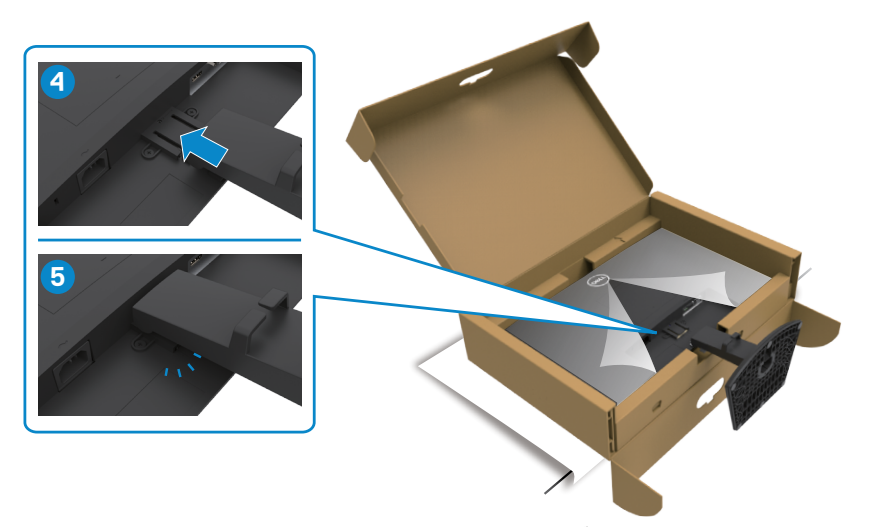

. افتح الغطاء الواقي للشاشة وركَّب الغطاء الملولب المتوافق مع معايير VESA.

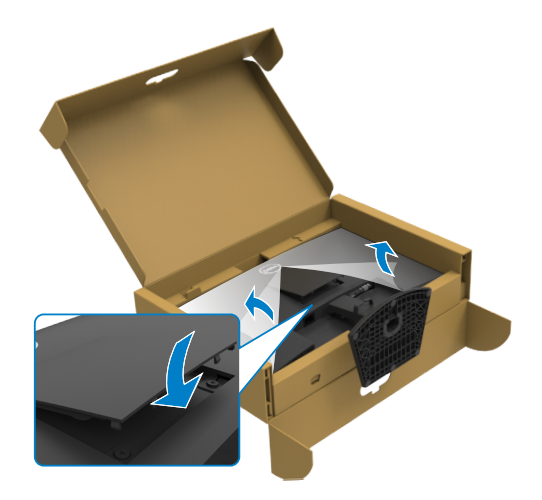

(dell

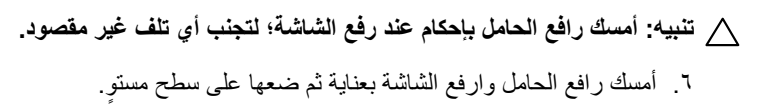

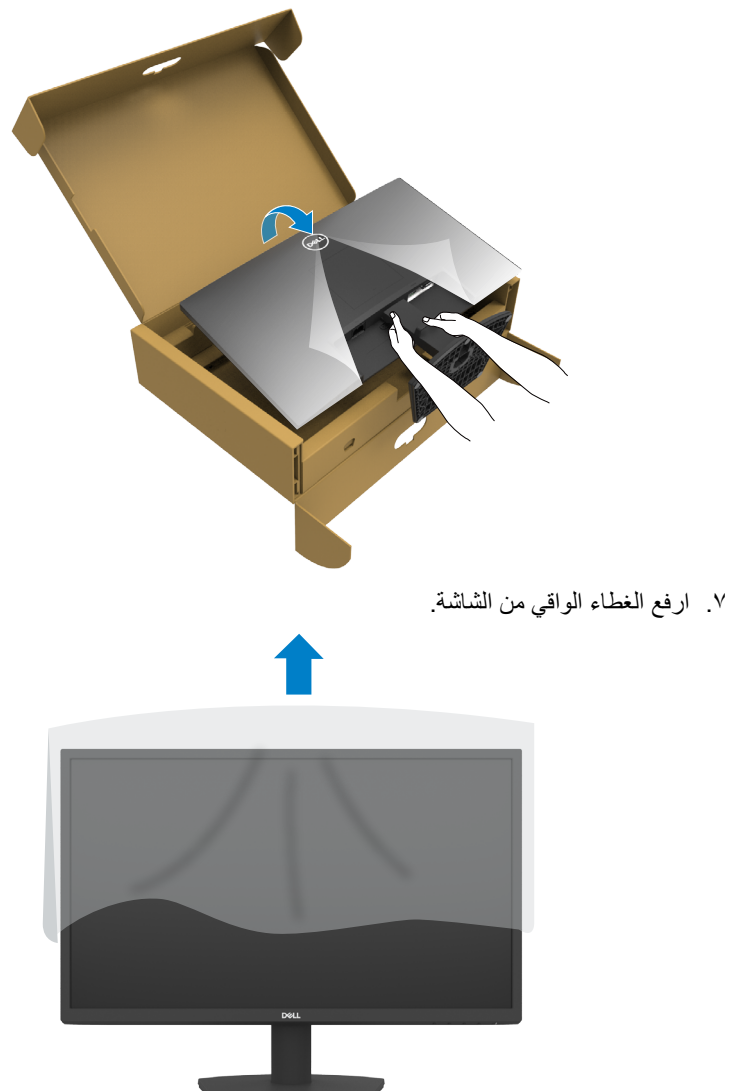

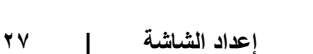

(dell

# **استخدام ميزة اإلمالة**

<span id="page-27-0"></span>**ملاحظة: لا تنفذ التعليمات التالية إلا للحامل الذي شحن مع الشاشة. وإذا كنت توصّل حاملا اشتريته من أي مصدر آخر، فاتبع تعليمات اإلعداد المرفقة بالحامل.**

بفضل الحامل المرفق مع الشاشة يمكن إمالة الشاشة وتدويرها إلى الزاوية التي توفر أكثر أوضاع المشاهدة راحة.

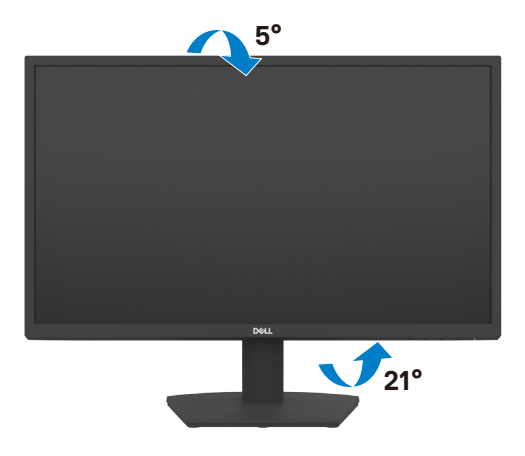

DELI

# <span id="page-28-1"></span>**توصيل الشاشة**

<span id="page-28-0"></span> **تحذير قبل الشروع في تنفيذ أي من اإلجراءات الواردة في هذا القسم، اتبع [تعليمات السالمة](#page-4-1).**

**لتوصيل الشاشة بالكمبيوتر، اتبع الخطوات التالية:**

- . أوقف تشغيل الكمبيوتر.
- . ِّ وصل كابل HDMI من الشاشة إلى الكمبيوتر.
	- . ِّشغل الشاشة.
- . حدد مصدر الدخل الصحيح من قائمة المعلومات المعروضة على الشاشة )OSD ِّ) ، وشغل الكمبيوتر.

**توصيل كابل HDMI وكابل الطاقة** 

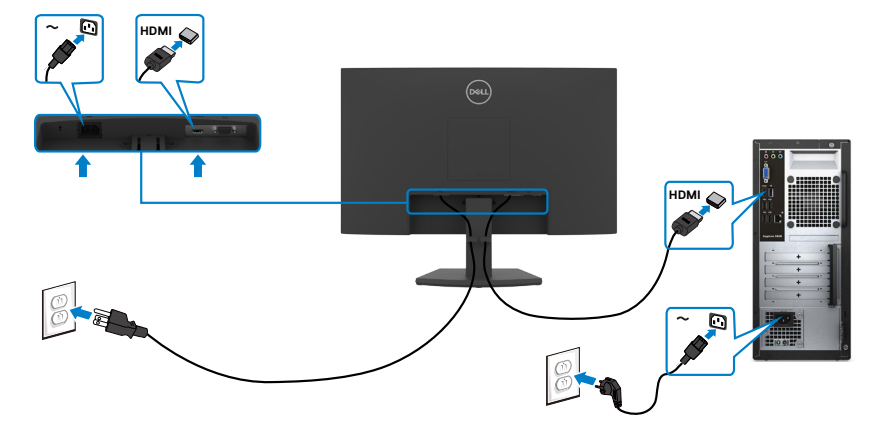

**توصيل كابل VGA**

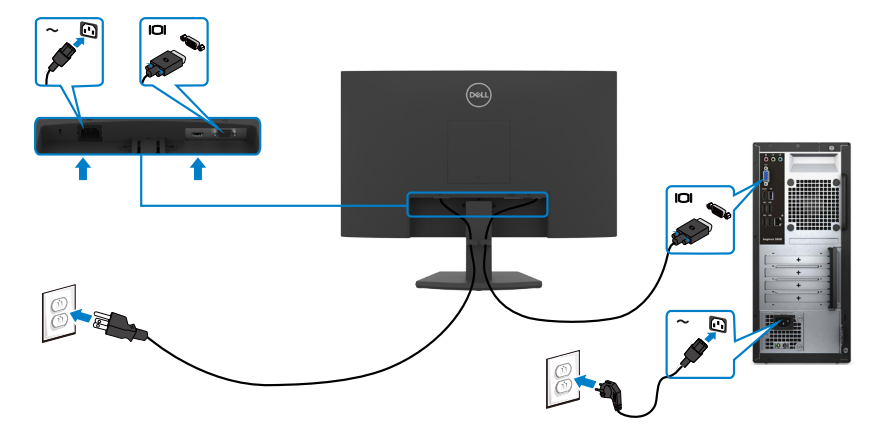

DELL

<span id="page-29-0"></span>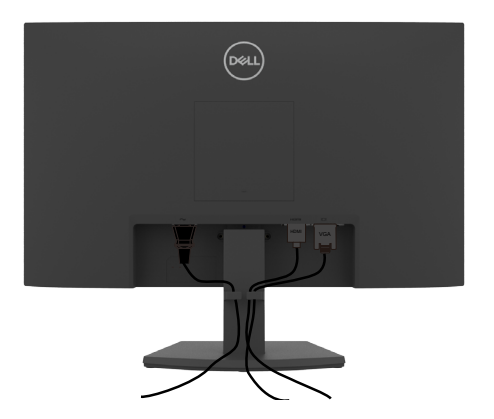

بعد الانتهاء من توصيل جميع الكبلات الضرورية بالشاشة والكمبيوتر (راجع القسم «[توصيل الشاشة](#page-28-1)» للاطلاع على كيفية توصيل الكبلات)، احرص على تنظيم جميع الكبلات كما هو موضح أدناه.

# **تأمين الشاشة باستخدام قفل Kensington( اختياري(**

**مالحظة: ُيباع قفل Kensington بشكل منفصل.**  توجد فتحة قفل األمان في الجانب السفلي من الشاشة. )راجع القسم **[فتحة قفل األمان](#page-10-1)**( لالطالع على مزيد من المعلومات حول استخدام قفل Kensington( يُباع بشكل منفصل(، راجع الوثائق التي ُشحن برفقة القفل. ت

ثبِّت الشاشة في طاولة باستخدام قفل أمان Kensington.

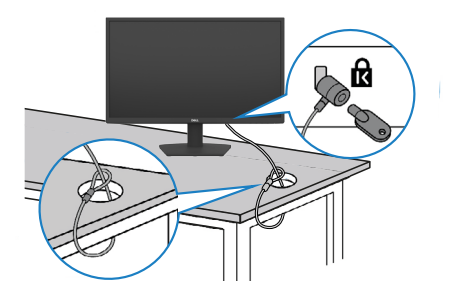

**D**&LI

ملاحظة: تُستخدم الصورة بغرض التوضيح فحسب، وقد يختلف شكل القفل<sub>.</sub>

#### **فك حامل الشاشة**

<span id="page-30-0"></span>**لمنع حدوث خدوش في شاشة LCD أثناء فك الحامل، تأكد من وضع الشاشة على سطح ناعم ونظيف**   $\triangle$ **.ٍ ومستو ُ مالحظة: ال تنفذ التعليمات التالية إال للحامل الذي ش ِّ حن مع الشاشة. وإذا كنت توص ً ل حامال اشتريته من**   $\mathscr U$ **أي مصدر آخر، فاتبع تعليمات اإلعداد المرفقة بالحامل.**

#### <span id="page-30-1"></span>**لفك الحامل اتبع ما يلي:**

- . »ضع وسادة مسطحة أو بساط جلوس بالقرب من حافة طاولة وضع الشاشة عليه بحيث تتجه لو حتها لأسفل.»
	- . اضغط الحامل لألسفل للوصول إلى زر تحرير الحامل.
	- . استخدم مفك براغي طويل للضغط على مزالج التحرير.
- . أثناء الضغط على مزالج التحرير، أخرج مجموعة الحامل من الشاشة.

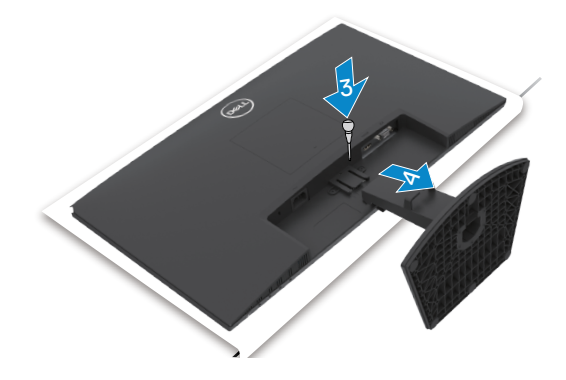

#### **لفك غطاء VESA**

اضغط على النُقرة في غطاء VESA لتحريره من الجانب الخلفي للشاشة.

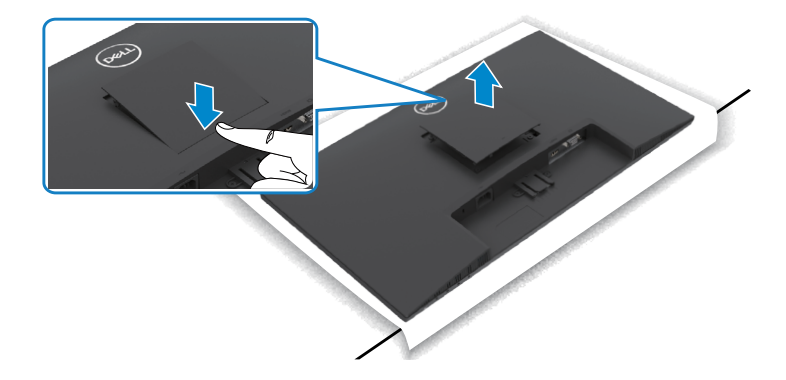

**DEL** 

# **التثبيت على حائط )اختياري(**

<span id="page-31-0"></span>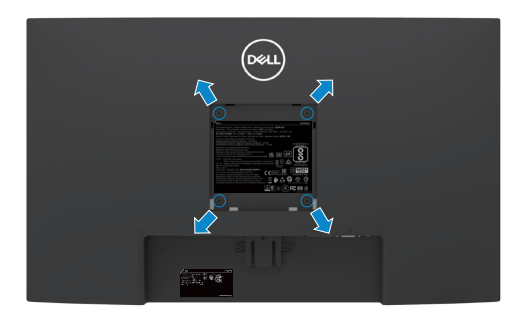

 **مالحظة: استخدم مسامير براغي 4M × 10 مم إلحكام تثبيت مجموعة أدوات تثبيت الشاشة بالحائط. ُباع مجموعة أدوات التثبيت على الحائط بشكل منفصل. مالحظة:** 

> راجع الوثائق المرفقة بمجموعة أدوات تثبيت الشاشة بالحائط المتوافقة مع VESA. . »ضع وسادة مسطحة أو بساط جلوس بالقرب من حافة طاولة وضع الشاشة عليه بحيث تتجه لوحتها لأسفل.» . فُك <u>[الحامل](#page-30-1)</u>. . استخدم مفك براغي متصالب الرأس من نوع Phillips لفك المسامير األربعة التي تثبِّت ٤. اللوحة الخلفية بالهيكل الأساسي. . ثبِّت كتيفة التثبيت في مجموعة أدوات التثبيت بالحائط ومنها إلي الشاشة. . »اتبع التعليمات المرفقة بمجموعة أدوات التثبيت بالحائط وثبِّت الشاشة على الحائط.«

 **مالحظة: لالستخدام فقط مع كتيفة تثبيت في الحائط معتمدة من UL أو CSA أو مدرجة في GS بقدرة على حمل 11.60 كجم )/13.80(H2422SE كجم )HX2422SE )على األقل.**

**DEL** 

<span id="page-32-0"></span>**تشغيل الشاشة تشغيل الشاشة** اضغط الزر لتشغيل الشاشة.

# <span id="page-32-1"></span>استخدام أزرار تحكم اللوحة الأمامية

استخدم أزرار التحكم في الحافة السفلية للشاشة لضبط مواصفات الصورة المعروضة. عند استخدام أزرار التحكم، تظهر قائمة معلومات معروضة على الشاشة )OSD).

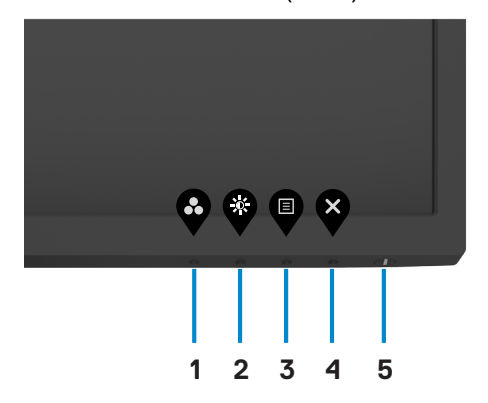

DELL

يوضح الجدول التالي أزرار اللوحة األمامية:

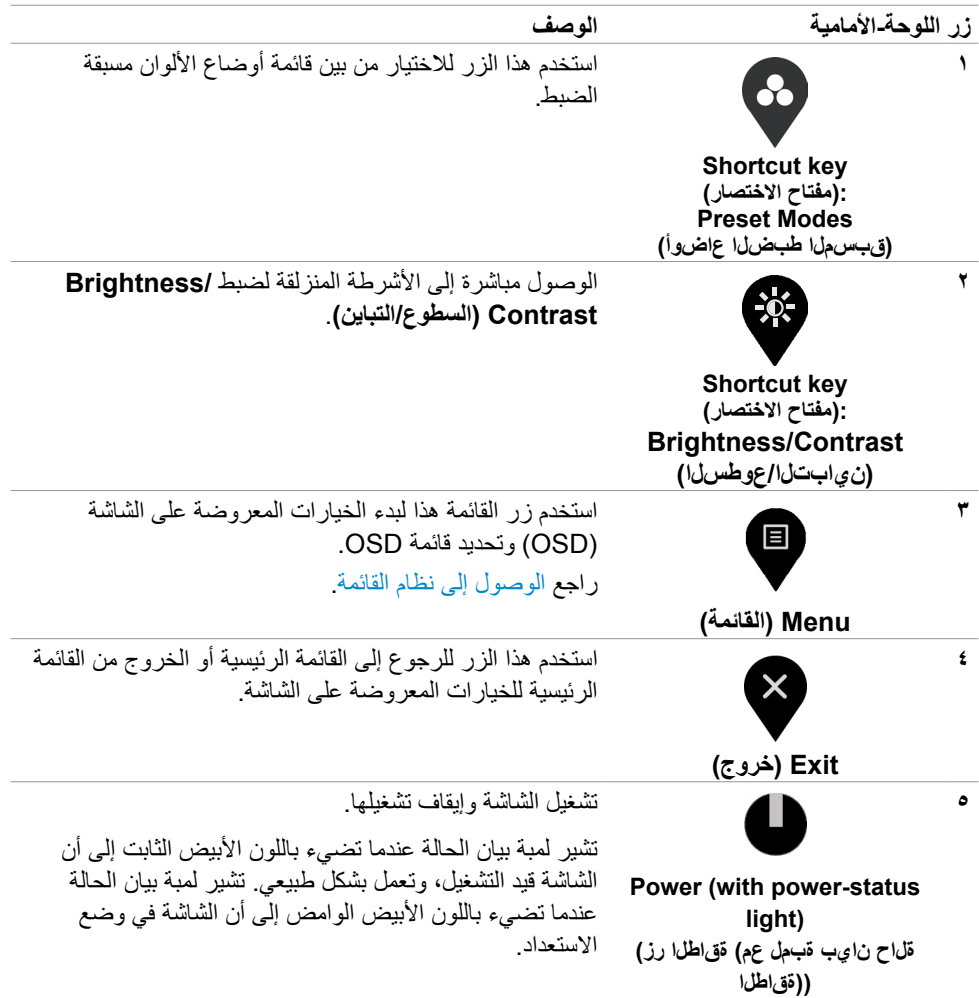

 $\int$ DELL

### **استخدام وظيفة قفل قائمة المعلومات المعروضة على الشاشة**

<span id="page-34-0"></span>يمكنك قفل أزرار التحكم باللوحة األمامية لمنع الوصول إلى قائمة المعلومات المعروضة على الشاشة و/أو زر الطاقة.

#### **استخدم قائمة القفل لقفل الزر )األزرار(.**

. حدد أحد الخيارات التالية:

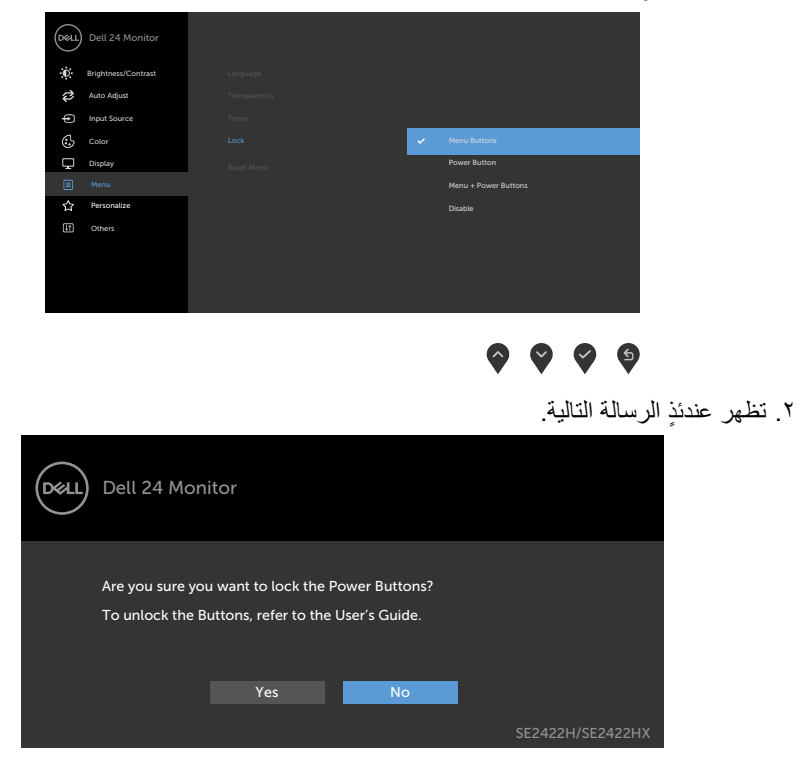

. حدد **Yes( نعم(** لقفل األزرار. بعد القفل مباشرة، سيؤدي الضغط على أي زر تحكم إلى عرض رمز القفل ₿ .

DELL

استخدم زر تحكم الموجود في اللوحة الأمامية لقفل الزر (الأزرار).

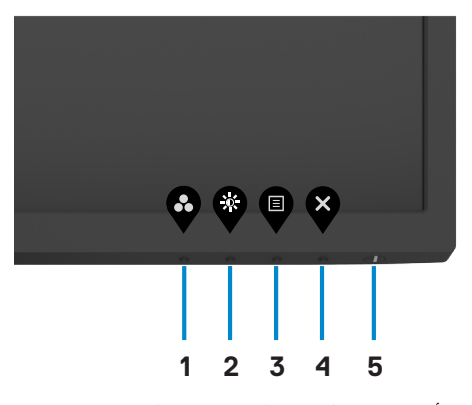

. اضغط مع الاستمرار لمدة اربع ثوانٍ على زر [التشخيصات المضمنة](#page-56-1) **(button ٤ (الزر ٤)**) حتى تظهر<br>- تقدم في المنشر قائمة على الشاشة.

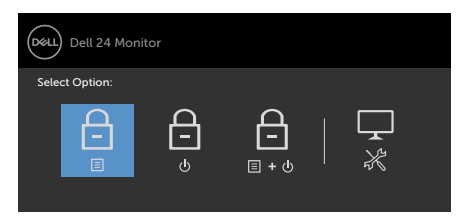

 $\bullet$  $\bullet$   $\bullet$   $\ast$ 

. حدد أحد الخيارات التالية:

| الخيار ات                | الوصف                                                                                                  |
|--------------------------|----------------------------------------------------------------------------------------------------|
| Ξ                        | استخدم هذا الخيار لقفل وظيفة قائمة المعلومات المعروضة على<br>الشاشة                                    |
| قفل أزرار القائمة        |                                                                                                    |
| ⊟                        | حدد هذا الخيار لقفل زر الطاقة. سيؤدي ذلك إلى منع المستخدم من<br>إيقاف تشغيل الشاشة باستخدام زر الطاقة. |
| قفل زر التشغيل           |                                                                                                    |
| 自<br>日・心                 | استخدم هذا الخيار لقفل قائمة المعلومات المعروضة على الشاشة وزر<br>الطاقة                               |
| قفل زرى القائمة والتشغيل |                                                                                                    |

DELL

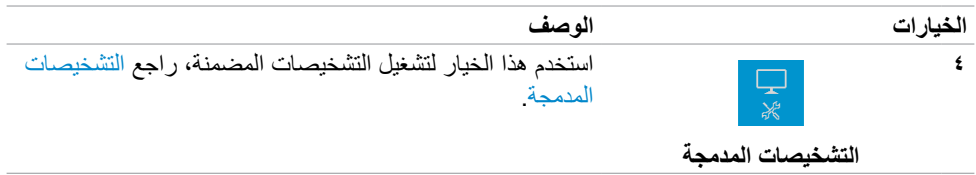

#### **إللغاء قفل الزر )األزرار(.**

اضغط مع الاستمرار لمدة أربع ثوانٍ على زر [التشخيصات المضمنة](#page-56-1) **(button ٤ (الزر ٤)**) حتى تظهر قائمة على<br>المناخصة الشاشة. يشرح الجدول التالي خيارات إلغاء قفل أزرار التحكم الموجودة في اللوحة األمامية.

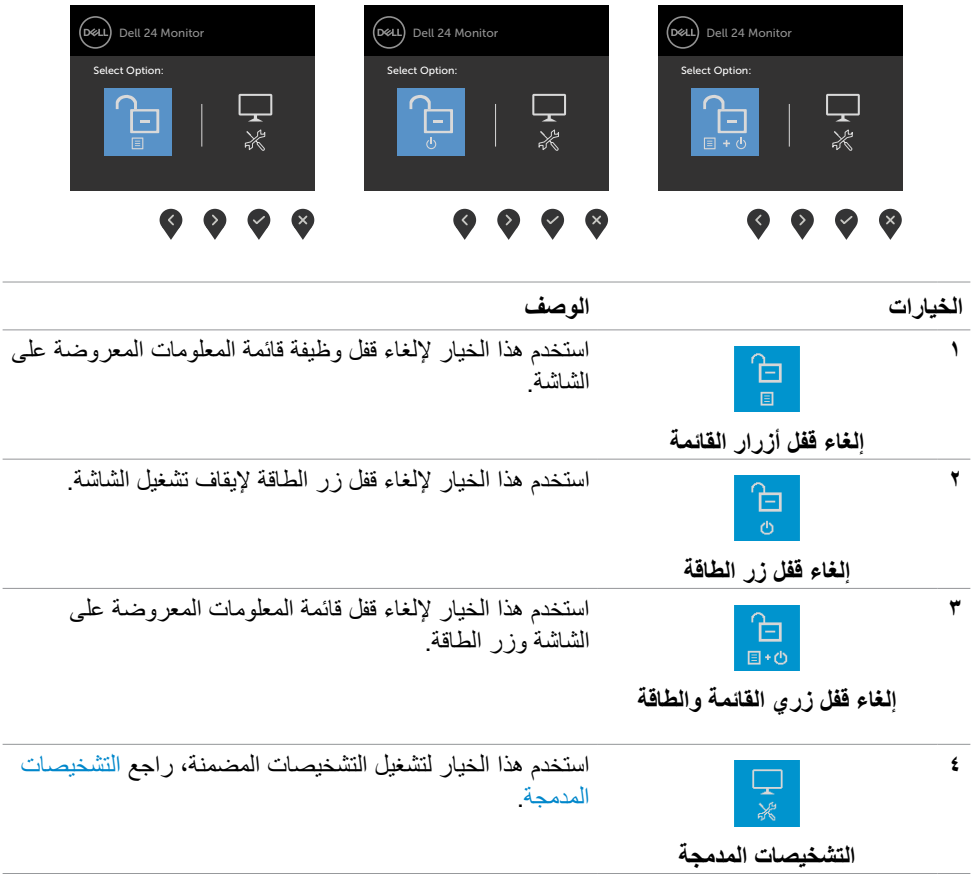

(dell

# **زر اللوحة‐األمامية**

استخدم الأزرار في مقدمة الشاشة لضبط إعدادات الصورة.

<span id="page-37-0"></span>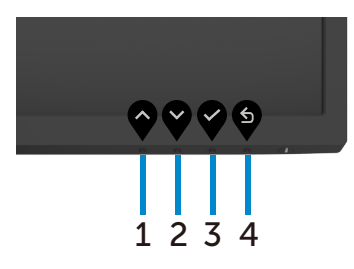

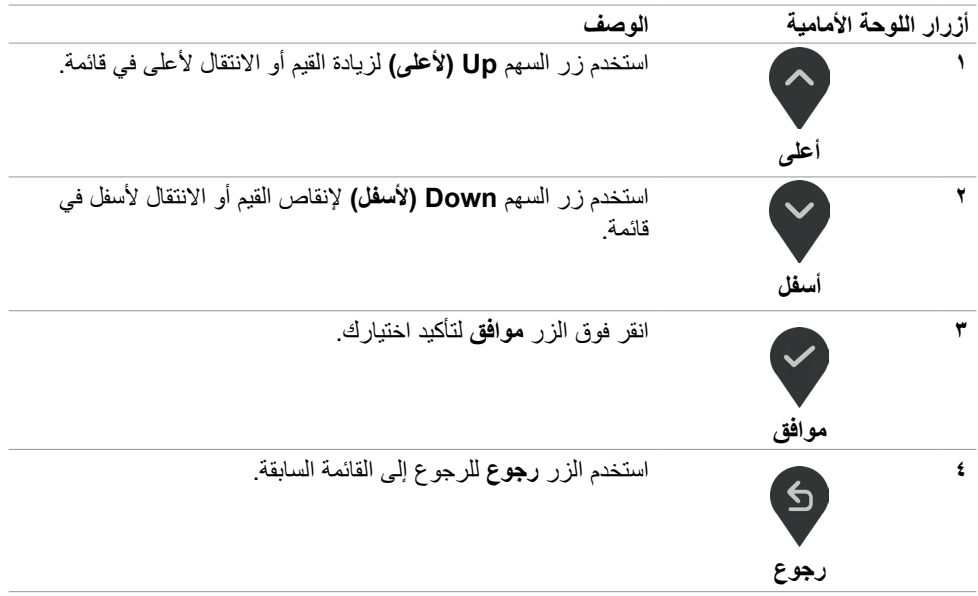

(dell

### **استخدام قائمة المعلومات المعروضة على الشاشة )OSD)**

<span id="page-38-2"></span><span id="page-38-1"></span>**الوصول إلى نظام القائمة**

- <span id="page-38-0"></span> **ً مالحظة: يتم تلقائيا حفظ التغييرات التي تجريها باستخدام قائمة المعلومات المعروضة على الشاشة عند االنتقال إلى قائمة معلومات أخرى معروضة على الشاشة، أو عند الخروج من قائمة المعلومات المعروضة ً على الشاشة تلقائيا.**
	- . اضغط على الزر لعرض القائمة الرئيسية للمعلومات المعروضة على الشاشة.

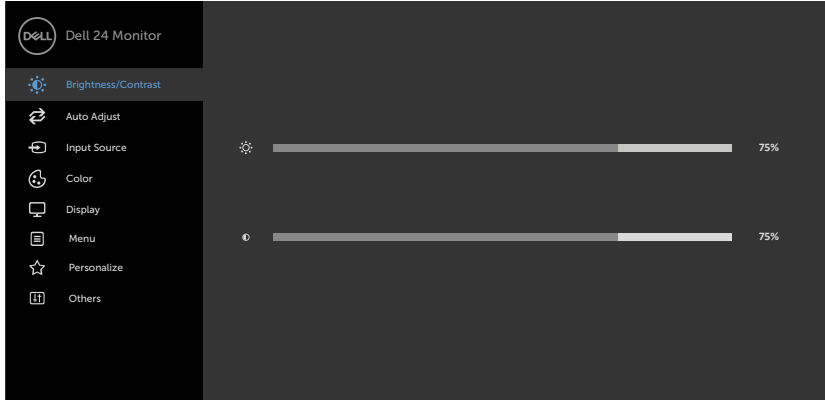

#### $\bullet$  $\bullet$   $\bullet$

- ٢ . اضغط على الزرين ۞ و ۞ للتنقل بين الخيارات. أثناء الانتقال من أيقونة لأخرى يتم تظليل اسم الخيار.
	- . اضغط على الزر أو أو مرة واحدة لتنشيط الخيار المظلل.
		- . اضغط على الزرين و لتحديد المعلمة المطلوبة.
- . ادفع للدخول إلى شريط التمرير ثم استخدم الزرين أو حسب المؤشرات الموجودة على القائمة، إلجراء تغييراتك.
	- . حدد للرجوع إلى القائمة السابقة أو لقبول والعودة إلى القائمة السابقة.

DELI

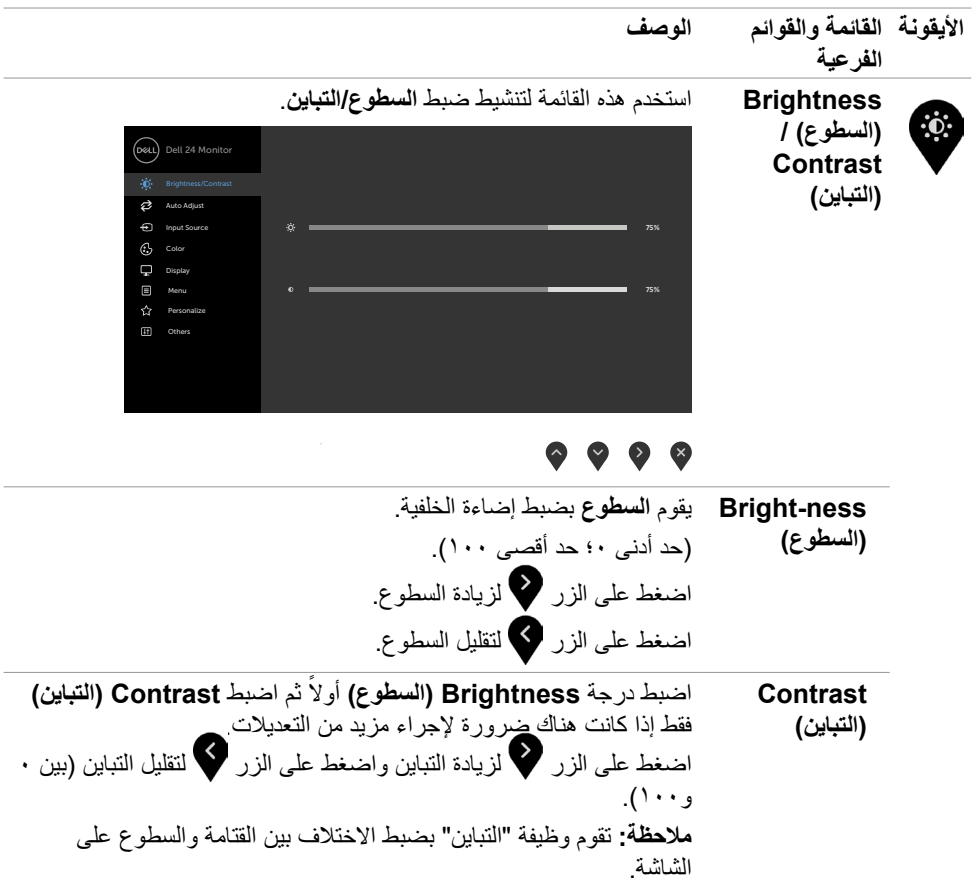

 $\sqrt{2}$ 

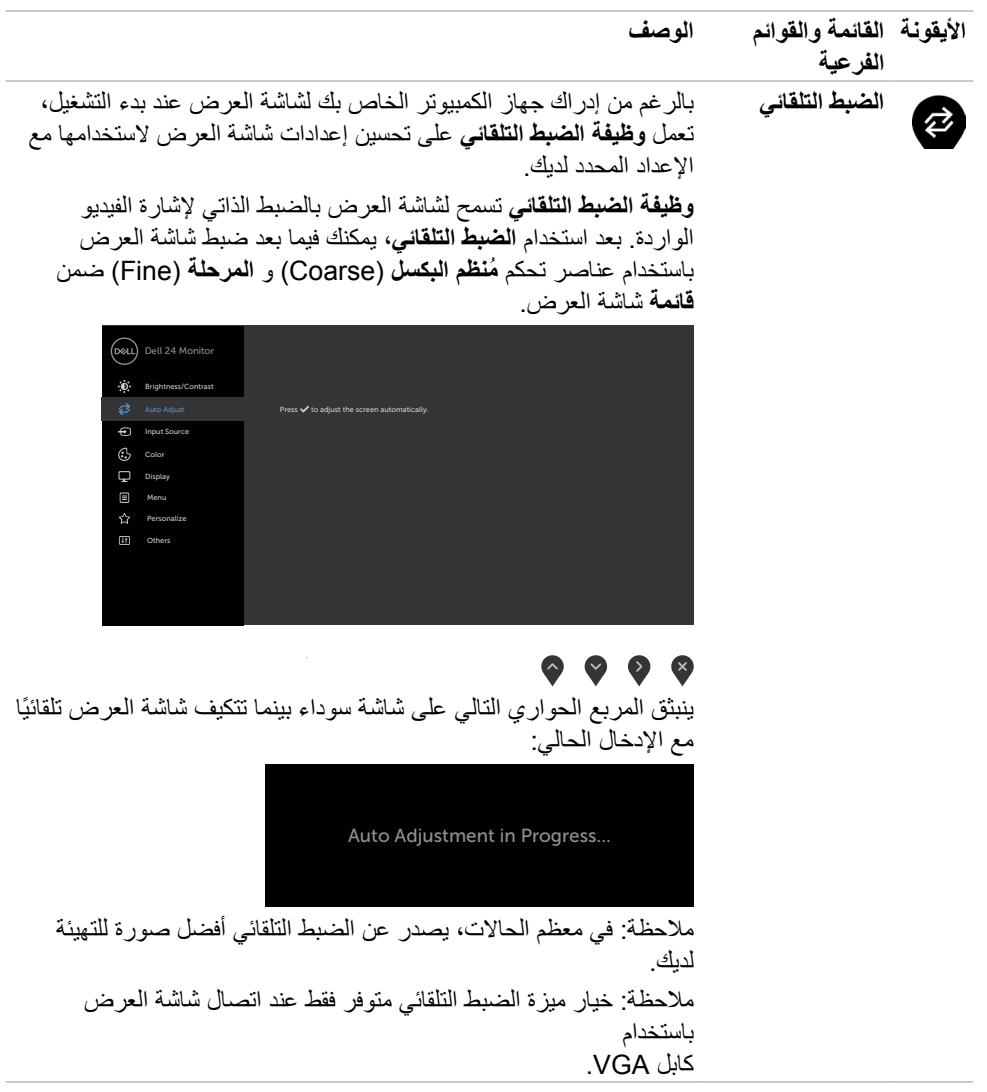

**ةشاشلا ليغشت | 41**

 $($ DELL

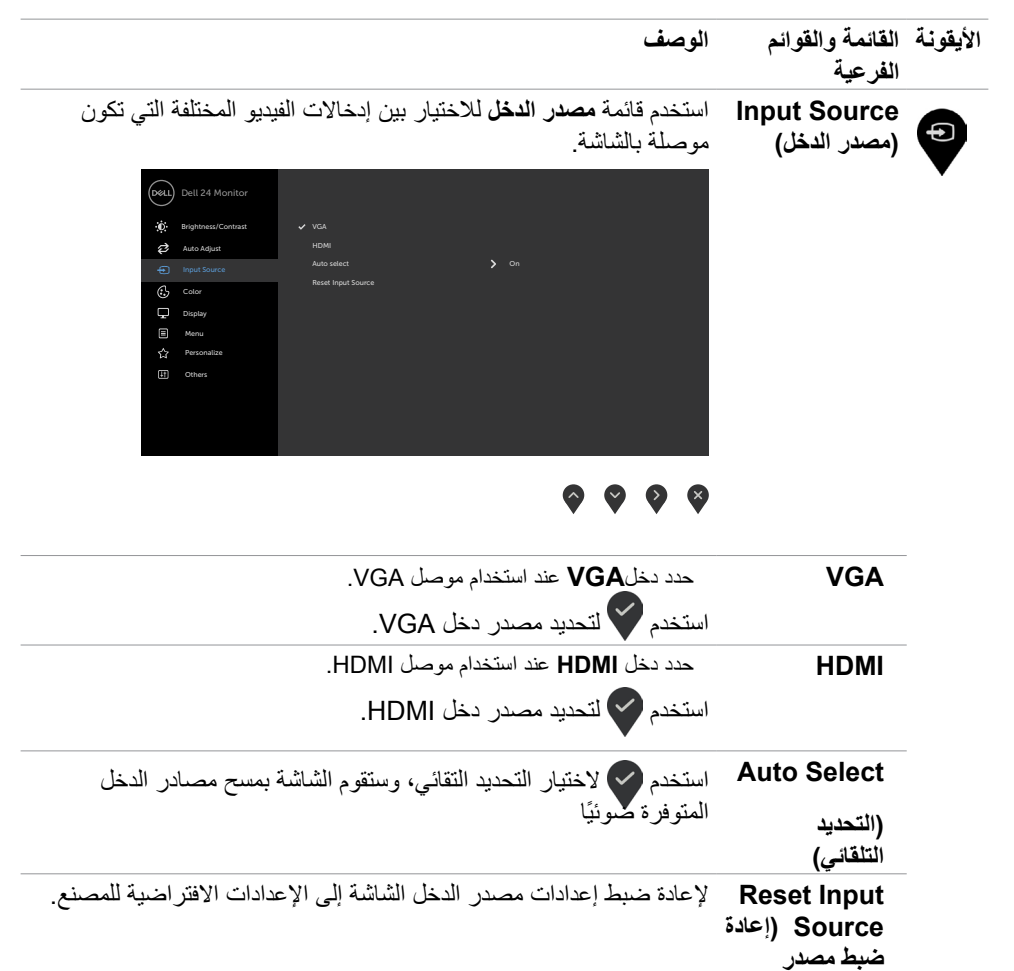

DELL

<span id="page-41-0"></span>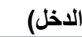

**42** | **ةشاشلا ليغشت**

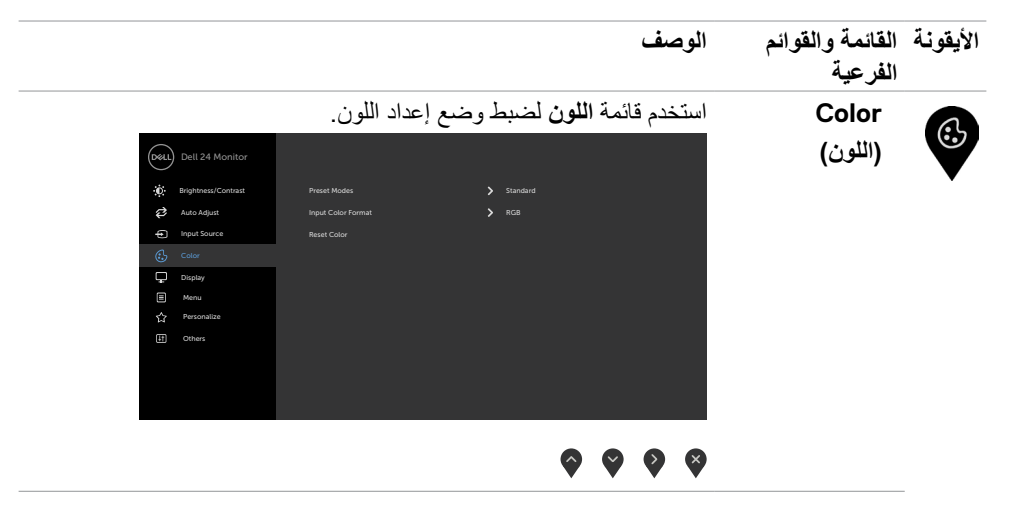

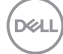

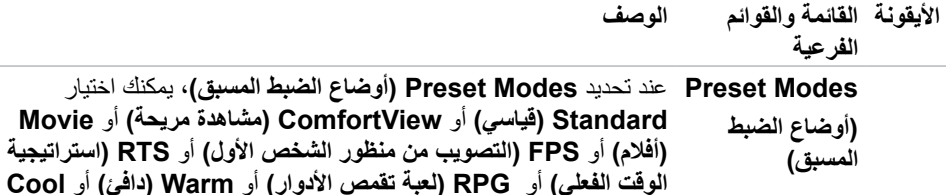

**)بارد(** أو **Color Custom( لون مخصص(** من القائمة. Dell 24 Monitor Contrast/Brightness Auto Adjust ComfortView Source Input Movie FPS  $\overline{\mathbf{Q}}$ RTS Display RPG Menu Personalize Cool Others Custom Color

#### $\begin{array}{ccc} \bullet & \bullet & \bullet & \bullet \end{array}$

- **Standard( قياسي(:** إعدادات اللون االفتراضية.هذا هو الوضع مسبق الضبط االفتراضي.
- **ComfortView( مشاهدة مريحة(:** تقلل مستوى اللون األزرق المنبعث من ً الشاشة ليصبح العرض مريحا لعينيك أكثر.

**تحذير: قد تؤدي اآلثار المحتملة النبعاث الضوء األزرق الصادر من الشاشة على المدى الطويل إلى حدوث إصابة شخصية، مثل إرهاق العينين وإجهادهما وتلفهما. كما وقد يؤدي استخدام الشاشة لفترات زمنية ممتدة إلى ألم في أجزاء من الجسم، مثل الرقبة والذراعين والظهر والكتفين. لالطالع على مزيد من المعلومات حول الحفاظ على وضعية مناسبة للجسم ولتجنب اإلرهاق أو اإلصابة، راجع القسم [هندسة العوامل البشرية](#page-20-1).**

- **Movie( فيلم(** ِّ : يحمل إعدادات األلوان المثالية لألفالم.
- **FPS( التصويب من منظور الشخص األول(** ِّ : يحمل إعدادات األلوان المثالية أللعاب التصويب من منظور الشخص األول.
	- **RTS( استراتيجية الوقت الفعلي(:** ِّ يحمل إعدادات األلوان المثالية أللعاب استراتيجية الوقت الفعلي.
- **RPG( ألعاب تقمص األدوار(** ِّ : يحمل إعدادات األلوان المثالية أللعاب تقمص الأدوار <sub>.</sub>
	- ً  ا مع لون خفيف **Warm( دافئ(:** يُزيد درجة اللون. تظهر الشاشة أكثر دفئ أحمر/أصفر.
	- **Cool( هادئ(:** يُقلل درجة اللون. تظهر الشاشة أهدأ مع لون خفيف أزرق.

*DELL* 

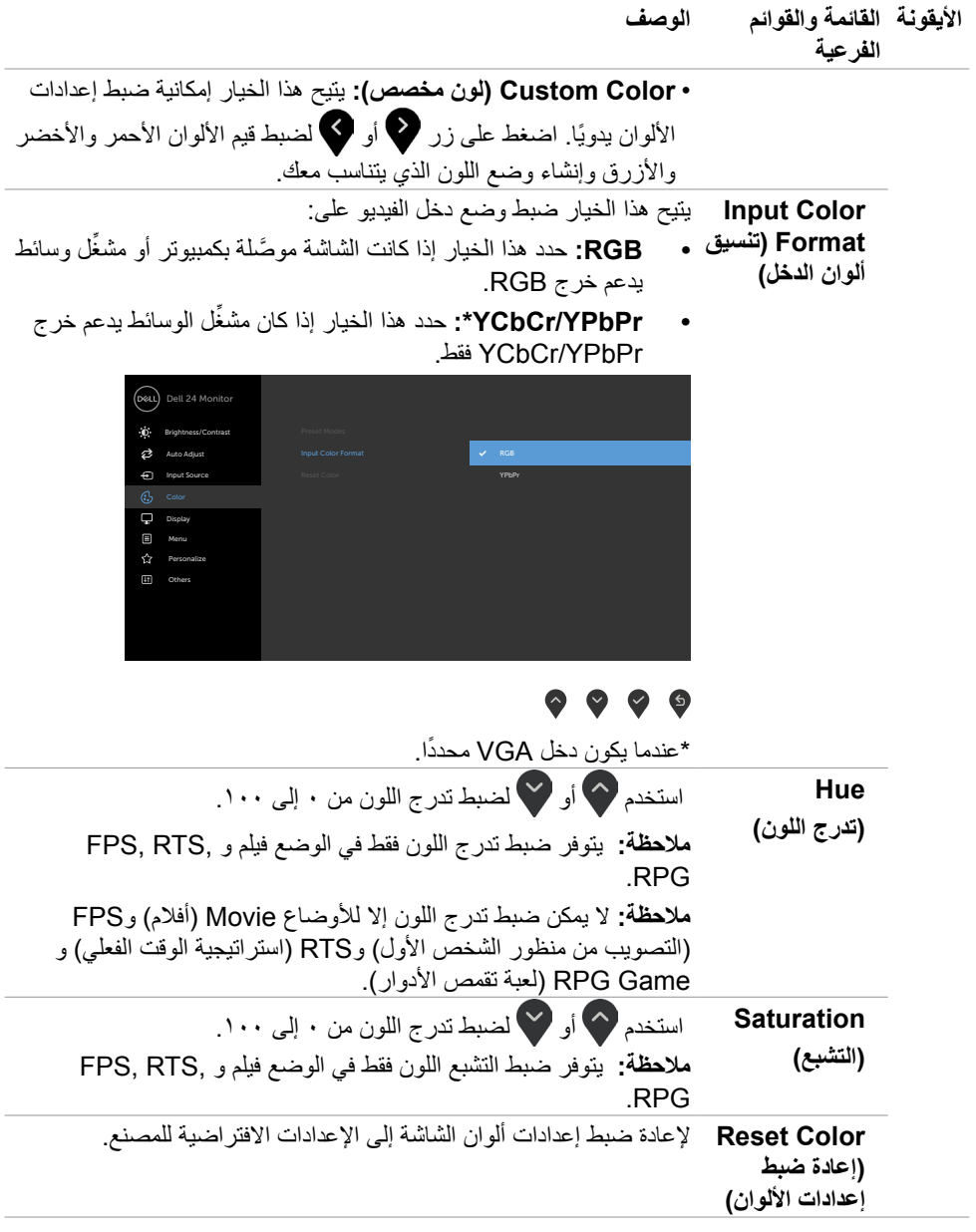

**ةشاشلا ليغشت | 45**

 $\boxed{\text{PELL}}$ 

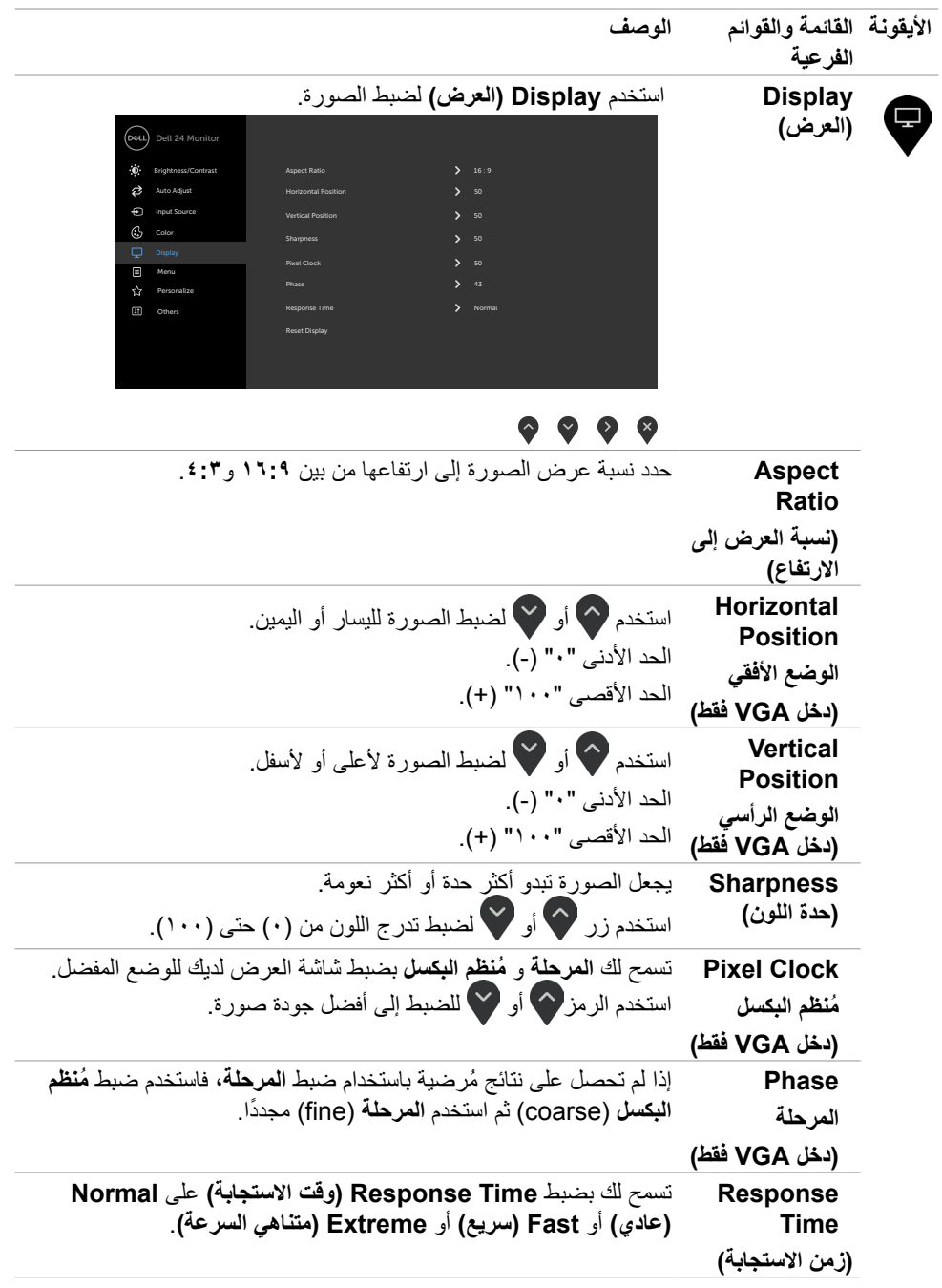

 $\left(\nabla \times L\right)$ 

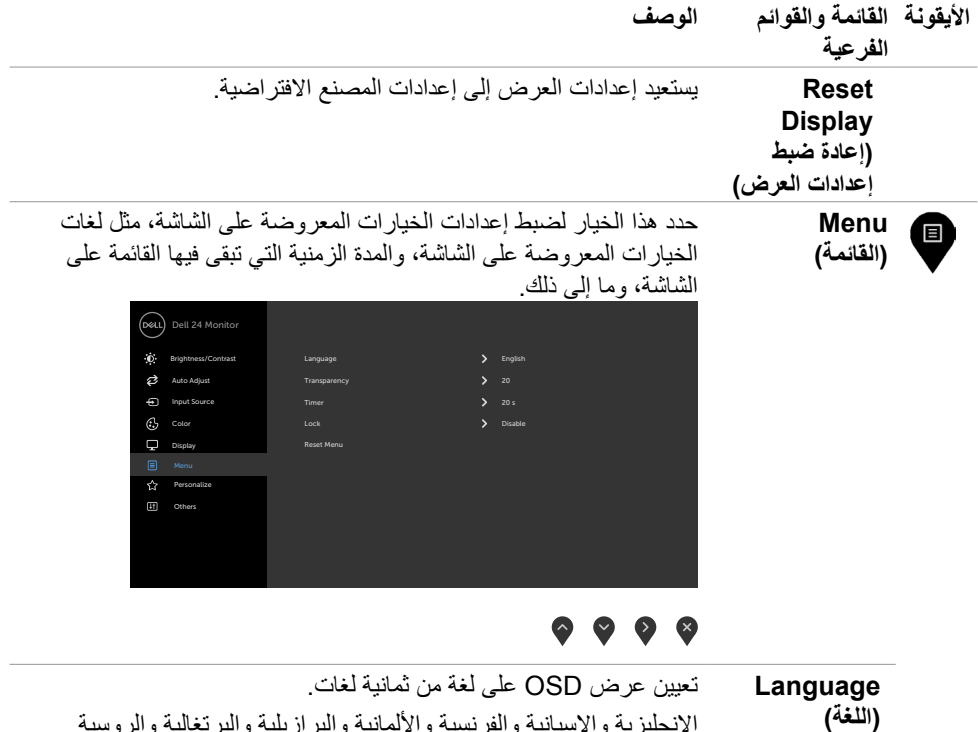

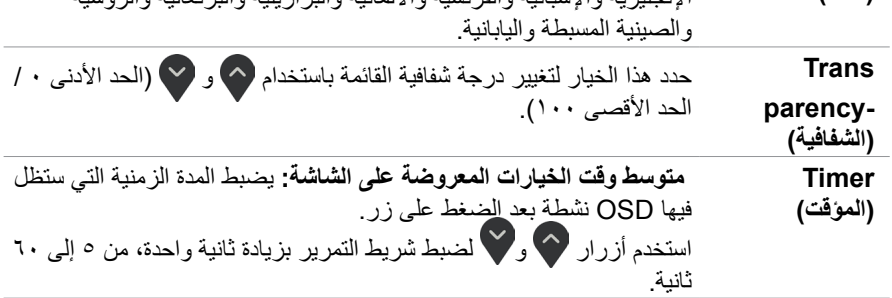

(dell

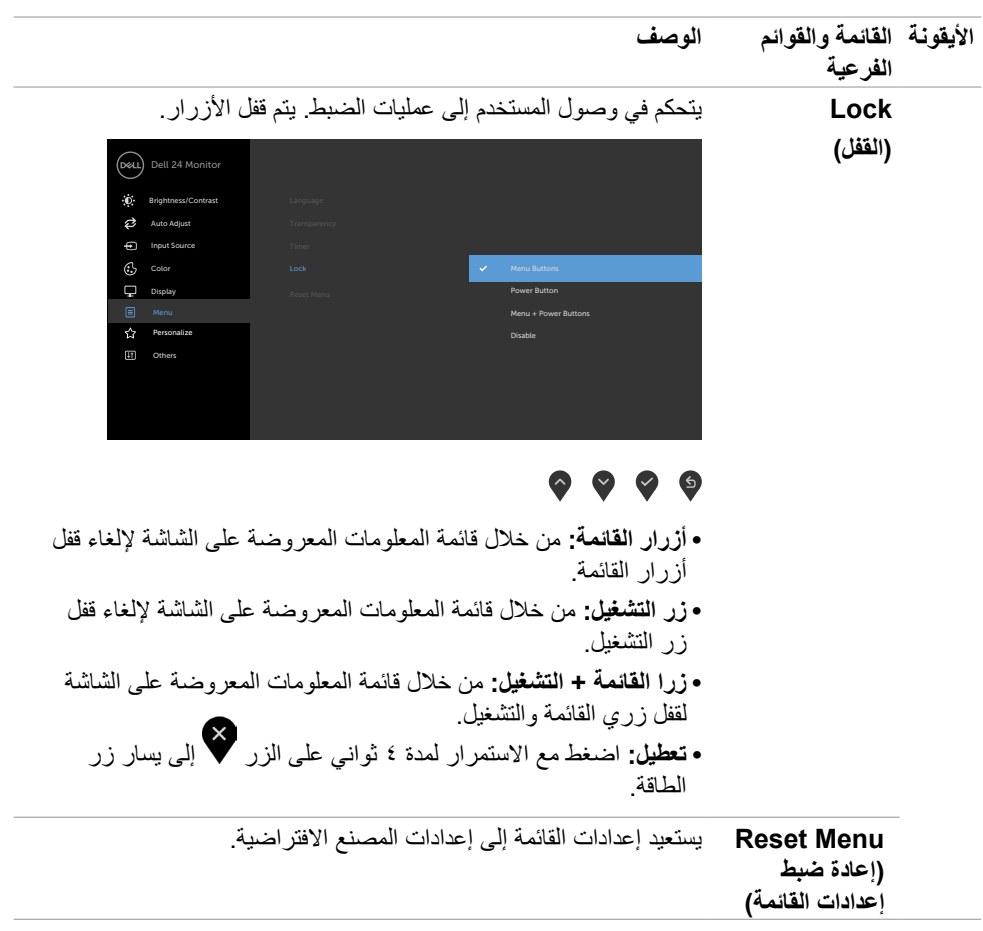

 $\int$ DELL

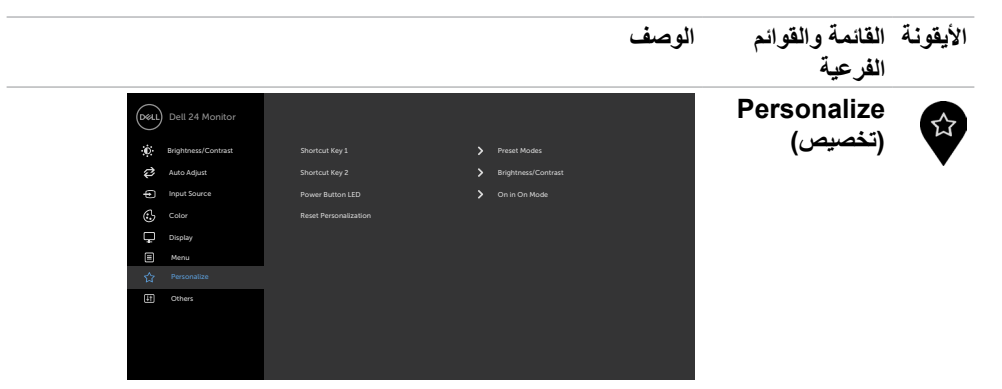

#### $\bullet\bullet\bullet\bullet$

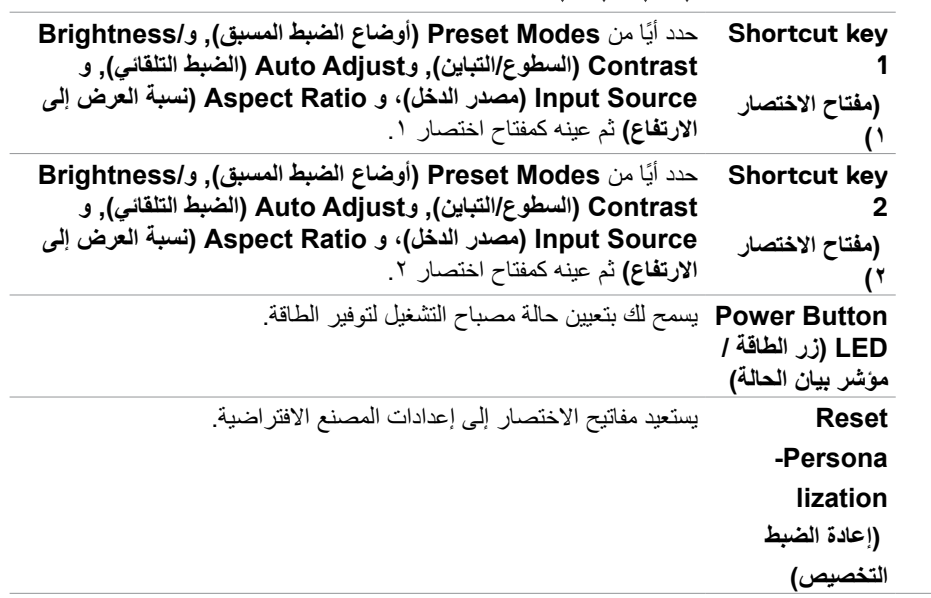

(dell

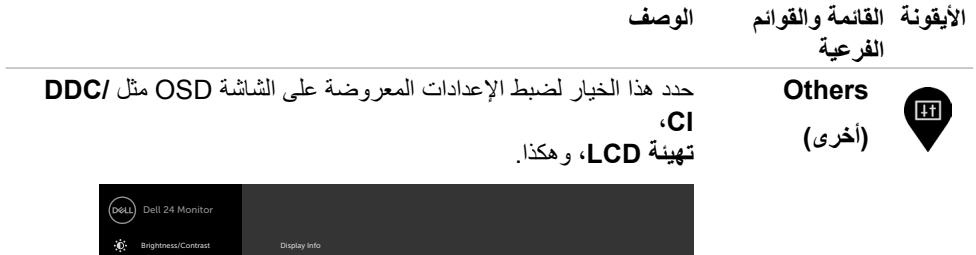

Off On

Service Tag Service Tag Service Tag Service Tag Service Service Service Service Service Service Service Service

**Factory Reset** 

Auto Adjust Input Source Display Personalize Menu

 $\sim$ 

 $\sim$ 

 $\int$ DELL

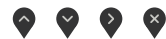

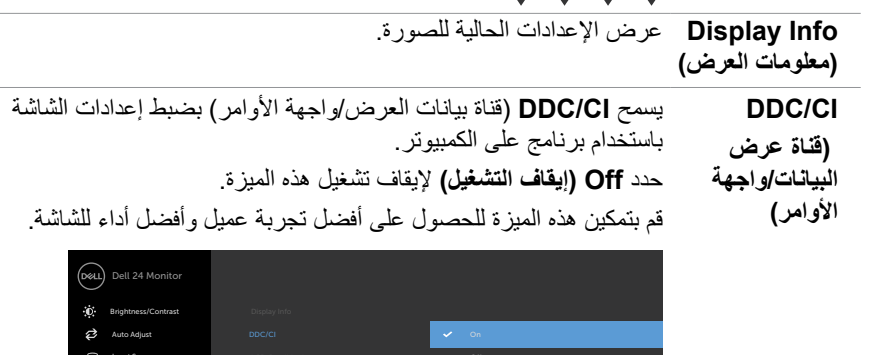

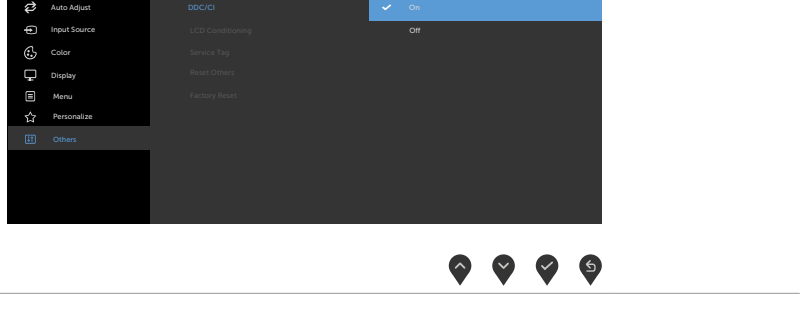

ـ LCD Condi تساعد هذه الميزة على تقليل الحالات البسيطة لاحتجاز الصورة. وقد يستغر<br>tioning **(تهيئة** البرنامج بعض الوقت وفقًا لدرجة احتجاز الصورة حدد On **(تشغيل)** لبدء **Condi LCD** تساعد هذه الميزة على تقليل الحاالت البسيطة الحتجاز الصورة. وقد يستغرق **شاشة LCD)** العملية.

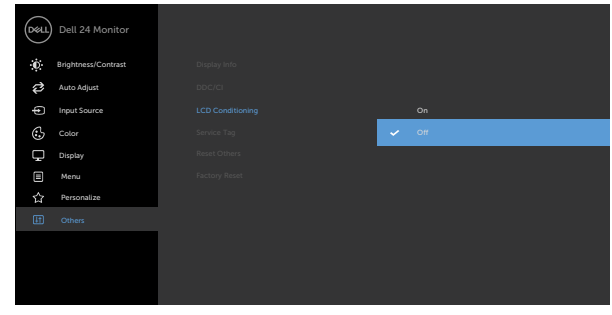

#### $\begin{array}{ccc} \bullet & \bullet & \bullet & \bullet \end{array}$

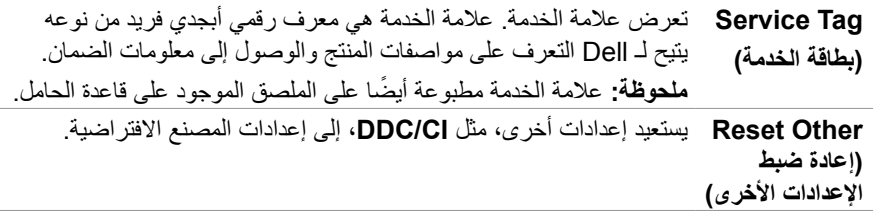

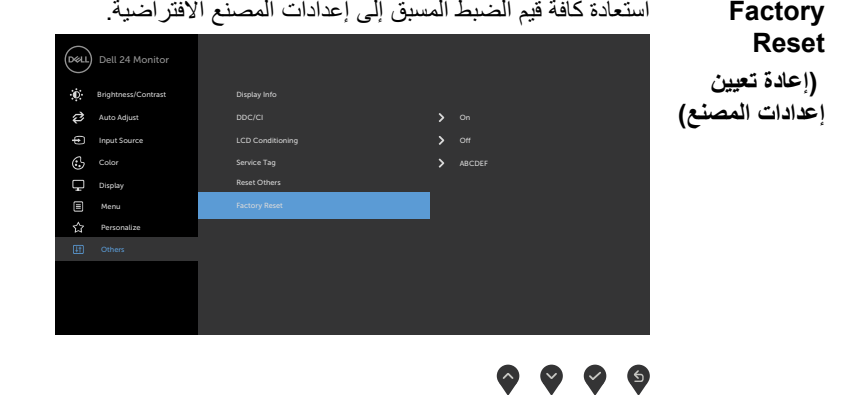

DELL

#### <span id="page-51-0"></span>**Messages Warning OSD( رسائل التحذير بقائمة المعلومات المعروضة على الشاشة(**

عندما لا تدعم الشاشة وضع دقة معينة ستشاهد الر سالة التالية:

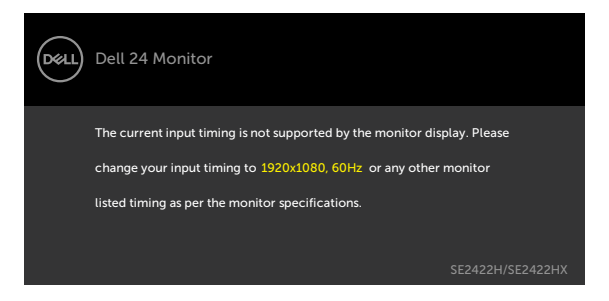

مما يعني أن الشاشة يتعذر عليها التزامن مع اإلشارة التي يتم استالمها من الكمبيوتر. [مواصفات الدقة](#page-12-1) فة نطاقات التردد األفقي والرأسي القابلة للتوجيه بواسطة هذا الكمبيوتر. الوضع الموصى به 1920 × .1080

ستظهر لك الرسالة التالية قبل تعطيل وظيفة DDC/CI (قناة عرض البيانات/واجهة الأوامر):

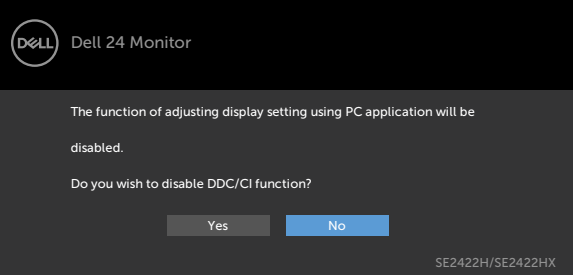

تظهر الرسالة التالية عندما تدخل الشاشة في وضع االستعداد:

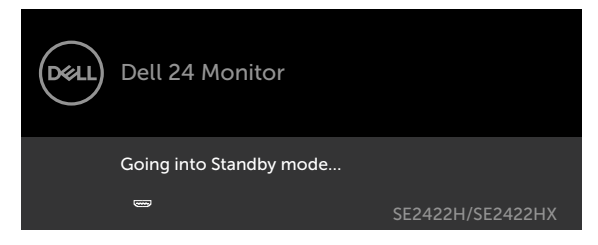

**DGL** 

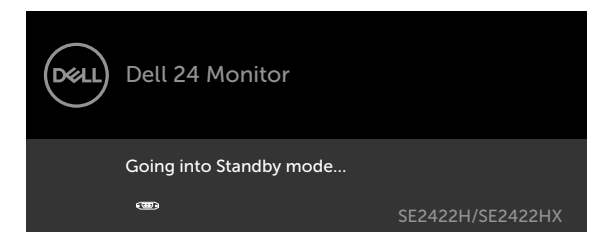

قم بتنشيط الكمبيوتر وإيقاظ الشاشة للوصول إلى [خيارات المعروضة على الشاشة](#page-38-2).

إذا ضغطت على أي زر خالف زر الطاقة، ستظهر واحدة من الرسائل التالية حسب اإلدخال المحدد:

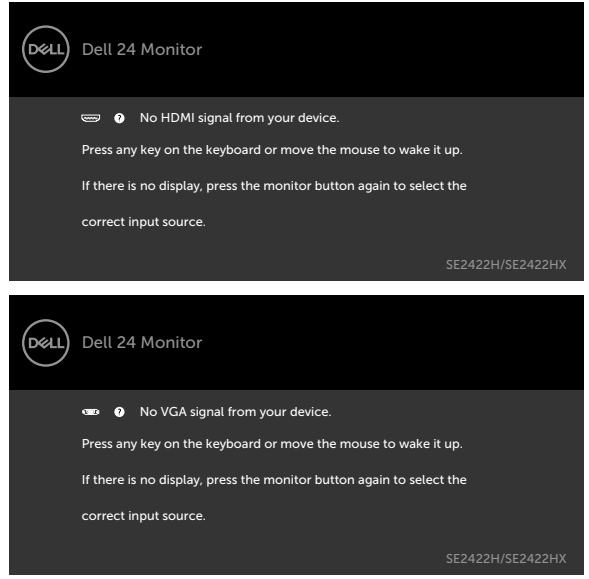

عند تحديد عناصر من قائمة **Reset Factory( إعادة التعيين إلى إعدادات المصنع(** ضمن المعلومات المعروضة على الشاشة في القائمة الرئيسية Other( أخرى(، ستظهر الرسالة التالية:

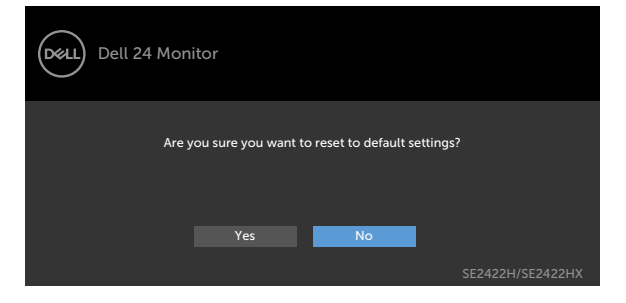

DELL

إذا تم ضبط مستوى سطوع أعلى من المستوى االفتراضي ،%75 ستظهر الرسالة التالية:

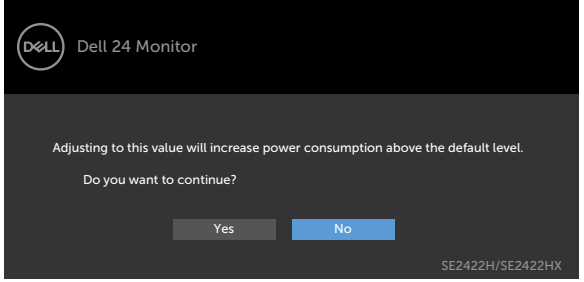

- عندما يحدد المستخدم «نعم»، تظهر رسالة الطاقة مرة واحدة فقط.
- عندما يحدد المستخدم »ال«، ستنبثق رسالة تحذير الطاقة مرة أخرى.
- ستظهر رسالة تحذير الطاقة مرة أخرى عندما يعيد المستخدم اإلعدادات إلى قيم المصنع من قائمة المعلومات المعروضة على الشاشة.

في حالة تحديد دخل VGA ,HDMI وعدم توصيل الكبل المناظر، سيظهر مربع الحوار المتحرك كما هو موضح أدناه.

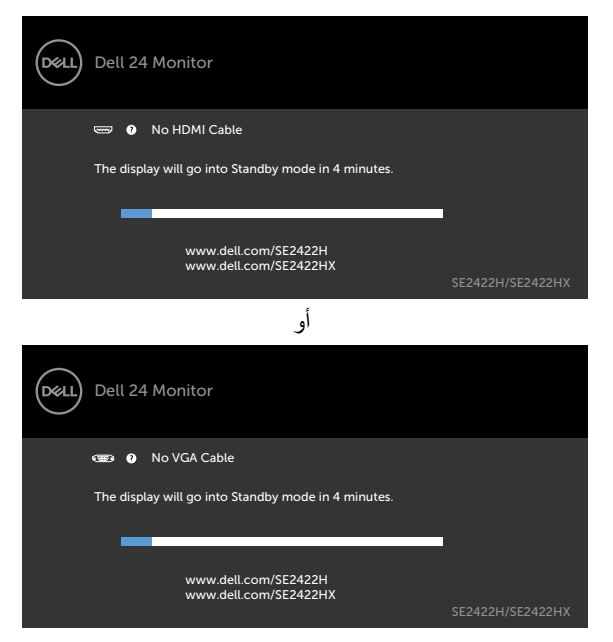

**D**&LI

انظر استكشاف الأعطال وإصلاحها للحصول على مزيد من المعلومات.

#### **تعيين الدقة القصوى**

لتعيين درجة الدقة القصوى للشاشة:

في 7 Windows أو 8 Windows أو 8.1 Windows:

- <span id="page-54-0"></span>ا - في Windows 8 او Windows 8.1 .<br>التقليدي<sub>.</sub> تجاوز هذه الخطوة في حالة استخدام Windows Vista أو Windows 7.<br>التقليدي<sub>.</sub> تجاوز هذه الخطوة في حالة استخدام Windows Vista أو Windows 7.
	-
	- .انقر على القائمة المنسدلة **Resolution Screen( دقة الشاشة(** وحدد **<sup>1920</sup> <sup>x</sup> ٢-**.**1080**انقر بزر الماوس األيمن على سطح المكتب وانقر على **Resolution Screen( دقة الشاشة(**.
		- :انقر على **OK( موافق(٣-**

في 10 Windows**٤-**

**1-** انقر بزر الماوس الايمن على سطح المكتب ثم انقر على isplay Settings<br>۲- انقر على Advanced display settings (إعدادات العرض المتقدمة)<br>۳- انقر على القائمة المنسدلة Resolution (الدقة) وحدد ۱۹۲۰ x ۱۹۲۰. .انقر بزر الماوس األيمن على سطح المكتب ثم انقر على **Settings Display( إعدادات العرض(**.

- .انقر على القائمة المنسدلة **Resolution( الدقة(** وحدد **<sup>1920</sup> <sup>x</sup> ٢-**
	- انقر على **Apply( تطبيق(٣-**

إذا لم تشاهد درجة الدقة **<sup>1920</sup> <sup>x</sup> <sup>1080</sup>**ضمن الخيارات، فقد يلزم تحديث برنامج تشغيل الرسومات. وحسب **٤-**الكمبيوتر الذي تستخدمه، أكمل أحد اإلجراءات التالية:

في حالة استخدام كمبيوتر مكتبي أو محمول من Dell:

• انتقل إلى https://www.dell.com/support، وأدخل رمز الخدمة، ونزِّل أحدث إصدار من برنامج تشغيل بطاقة الرسومات التي تستخدمها.

**في حالة استخدام كمبيوتر آخر غير Dell( محمول أو مكتبي(:**

- ِّ انتقل إلى موقع ويب الدعم التابع لجهة تصنيع الكمبيوتر، ونز ل أحدث إصدارات برامج تشغيل الرسومات.
	- ِّ انتقل إلى موقع ويب الدعم التابع لجهة تصنيع بطاقة الرسومات، ونز ل أحدث إصدارات برامج تشغيل الرسومات.

**D**EL

# **استكشاف األعطال وإصالحها**

<span id="page-55-0"></span> **تحذير: قبل الشروع في تنفيذ أي من اإلجراءات الواردة في هذا القسم، اتبع [تعليمات السالمة](#page-4-1).**

# <span id="page-55-1"></span>**االختبار الذاتي**

توفر شاشتك ميزة االختبار الذاتي الذي يسمح بالتحقق مما إذا كانت الشاشة تعمل بشكل صحيح أم ال. إذا كان الكمبيوتر والشاشة متصالن على نحو سليم ولكن الشاشة معتمة، ابدأ في تشغيل خاصية االختبار الذاتي للشاشة متبعا الخطوات التالية:

**1 ـ** أوقف تشغيل كلاً من الكمبيوتر والشاشة.<br>**٢ ـ** افصل كبل الفيديو من الجانب الخلفي للكمبيوتر . لضمان تشغيل الاختبار الذاتي الصحيح، افصل كل كبلات الفيديو من<br>الجانب الخلفي للكمبيوتر . أوقف تشغيل كال من الكمبيوتر والشاشة. شغل الشاشة.

إذا كنت الشاشة تعمل بشكل صحيح ولم تكتشف أي إشارة دخل، فسيظهر أحد مربعات الحوار التالية حسب ميزة ِّ**3-**التوصيل. أثناء التواجد في وضع الاختبار الذاتي، يبقى مؤشر LED الخاص بالطاقة باللون الأبيض.

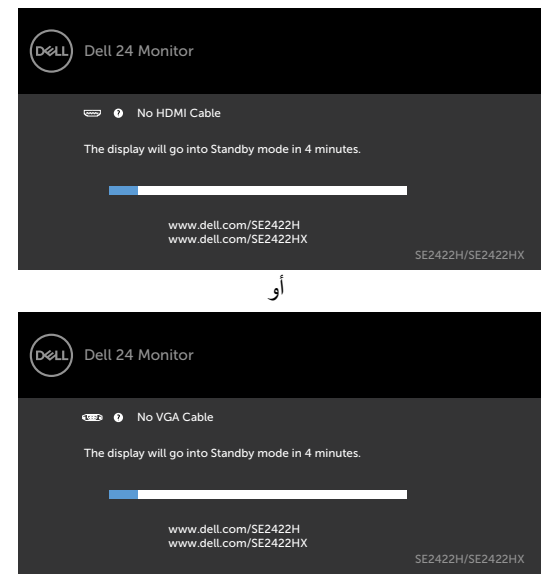

**ملاحظة:** يظهر هذا المربع أيضًا أثناء تشغيل النظام العادي إذا أصبح كابل الفيديو مفصولاً أو تالفًا<sub>.</sub> أوقف تشغيل الشاشة وأعد توصيل كابل الفيديو ثم شغّل كَلاً من الكمبيوتر والشاشة.

لطح - أوقف تشغيل الشاشة وأعد توصيل كابل الفيديو ثم شغّل كلاً من الكمبيوتر والشاشة.<br>إذا ظلت الشاشة فارغة بعد إجراء الخطوة السابقة، فتحقق من وحدة تحكم الفيديو والكمبيوتر بحثًا عن أي مشكلات محتملة.

**D**&LI

#### <span id="page-56-1"></span>**تشخصيات مضمنة**

<span id="page-56-0"></span>تشتمل الشاشة على أداة تشخيص مضمنة تساعد في تحديد ما إذا كانت الحالة غير الطبيعية للشاشة تمثل مشكلة متأصلة في الشاشة أو الكمبيوتر وبطاقة الفيديو أم.

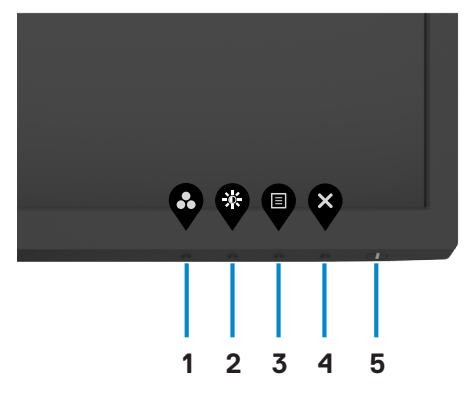

**لتشغيل التشخيصات المضمنة:**

- ١. تأكد من نظافة الشاشة (عدم وجود جسيمات أتربة على سطح الشاشة).
- . اضغط مع الاستمرار لمدة اربع ثوانٍ على **Button ، (الزر ٤)** وستظهر قائمة على الشاشة.
	- . حدد خيار التشخيصات المضمنة . وستظهر شاشة رمادية اللون.
		- . افحص الشاشة بعناية بحثًا عن أي شيء غير طبيعي.
	- <sup>0</sup>. اضغط على الزر ١ في اللوحة الأمامية مرة أخرى. يتغير لون الشاشة إلى اللون الأحمر .
		- . افحص الشاشة للتأكد من عدم وجود أي حاالت غير طبيعية.
- ٧. كرر الخطوتين ٥ و٦ لفحص الشاشة عندما تتغير إلى الألوان الأخضر والأزرق والأسود والأبيض وشاشات النصوص.

يكتمل االختبار عند ظهور شاشة النص. للخروج، اضغط على الزر 1 مرة أخرى. إذا لم تكتشف أي حاالت غير طبيعية في الشاشة عند استخدام أداة التشخيصات المضمنة، فذلك يشير إلى أن الشاشة تعمل بشكل سليم. تحقق من بطاقة الفيديو والكمبيوتر بحثًا عن أي مشكلات محتملة.

**DGL** 

#### **مشكالت شائعة**

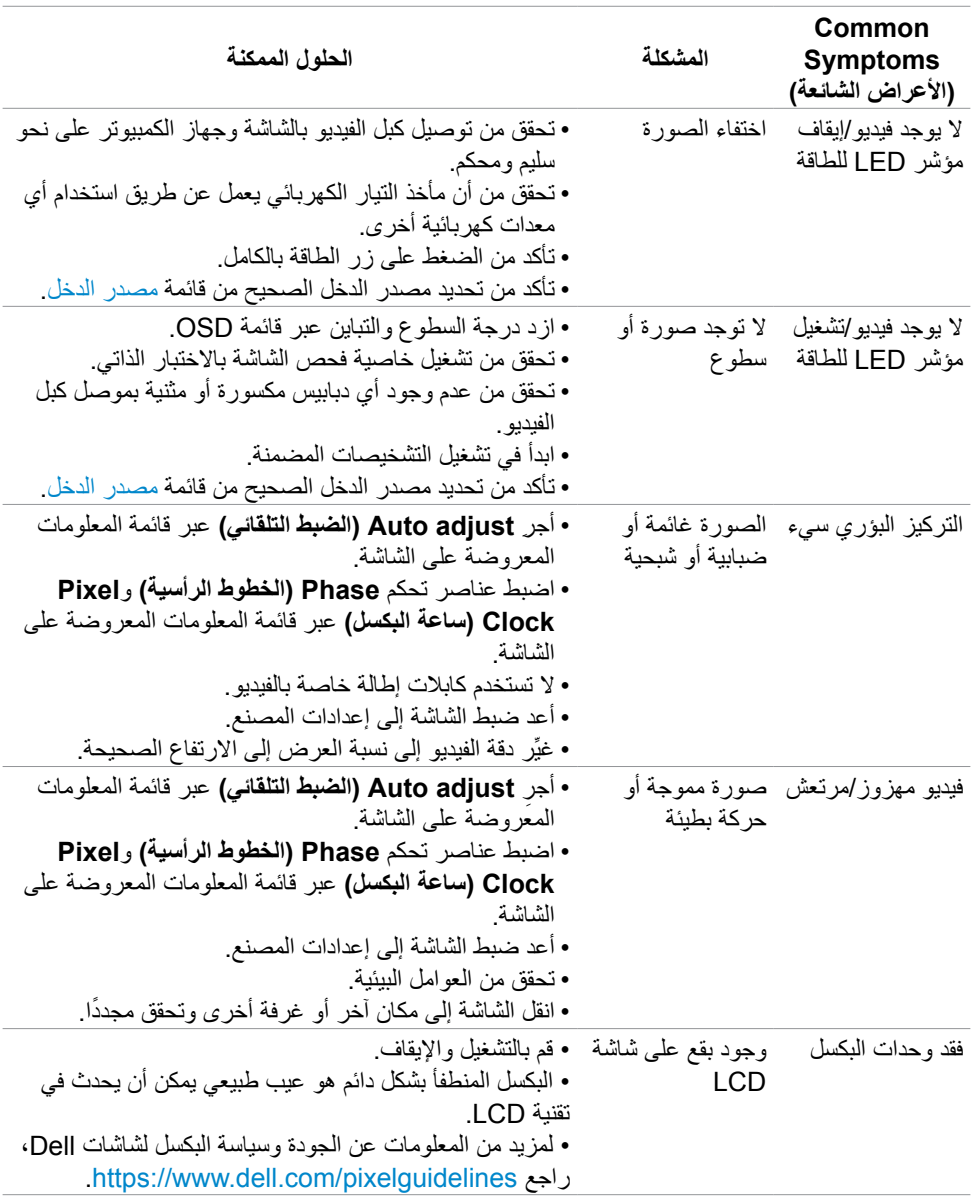

 $\int$ DELL

<span id="page-57-0"></span>يحتوى الجدول التالي على معلومات عامة عن مشكالت الشاشة الشائعة المحتمل مواجهتها والحلول الممكنة:

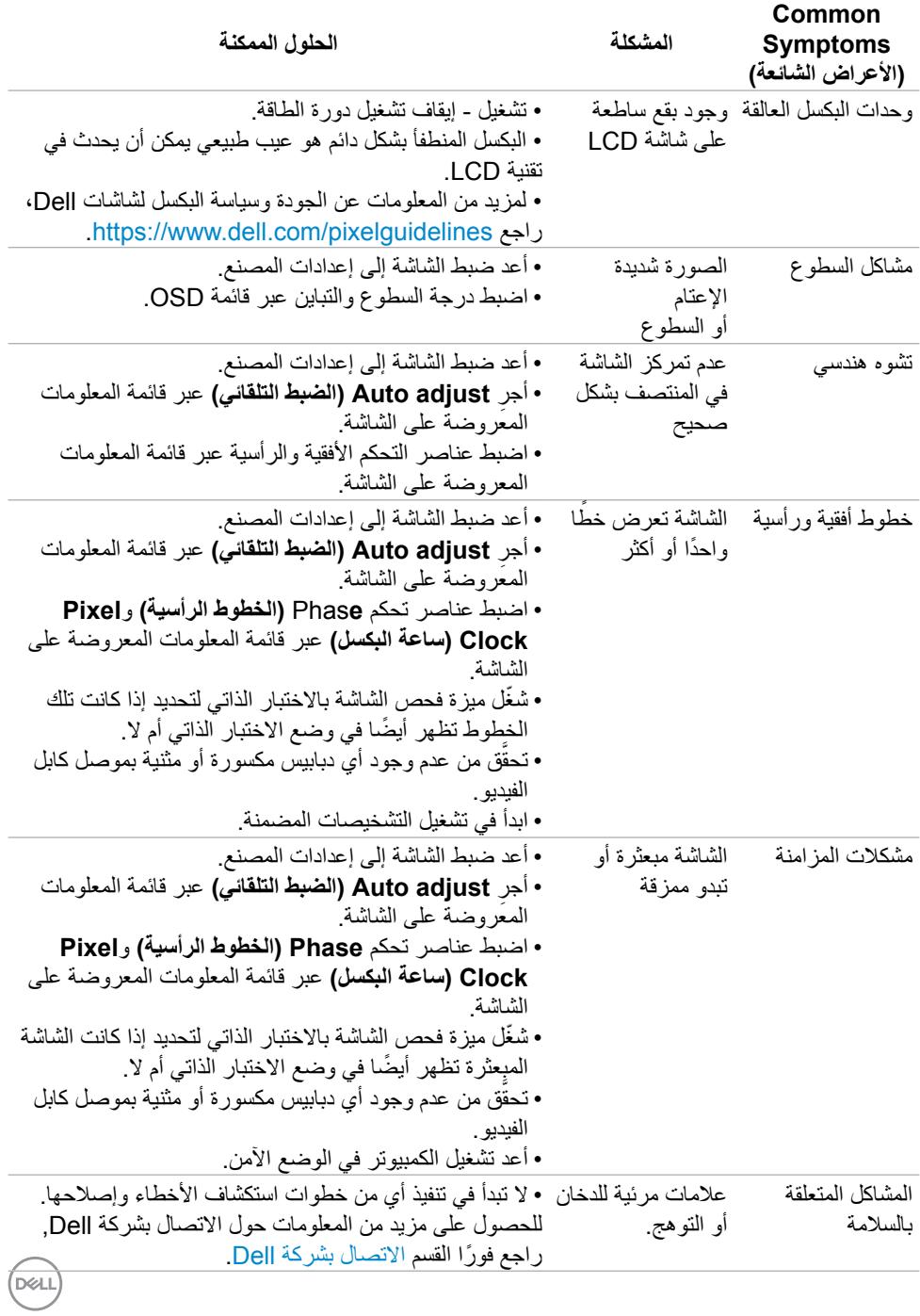

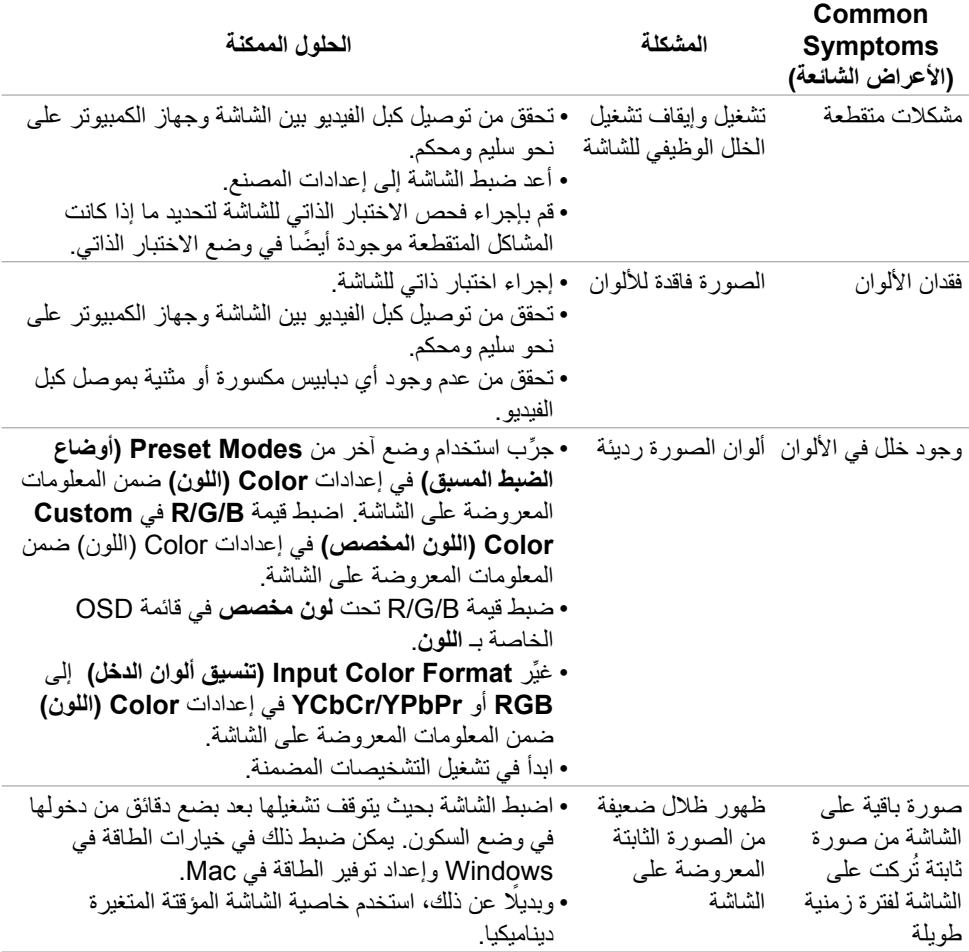

 $\sqrt{2}$ 

# **المشكالت الخاصة بالمنتج**

<span id="page-60-0"></span>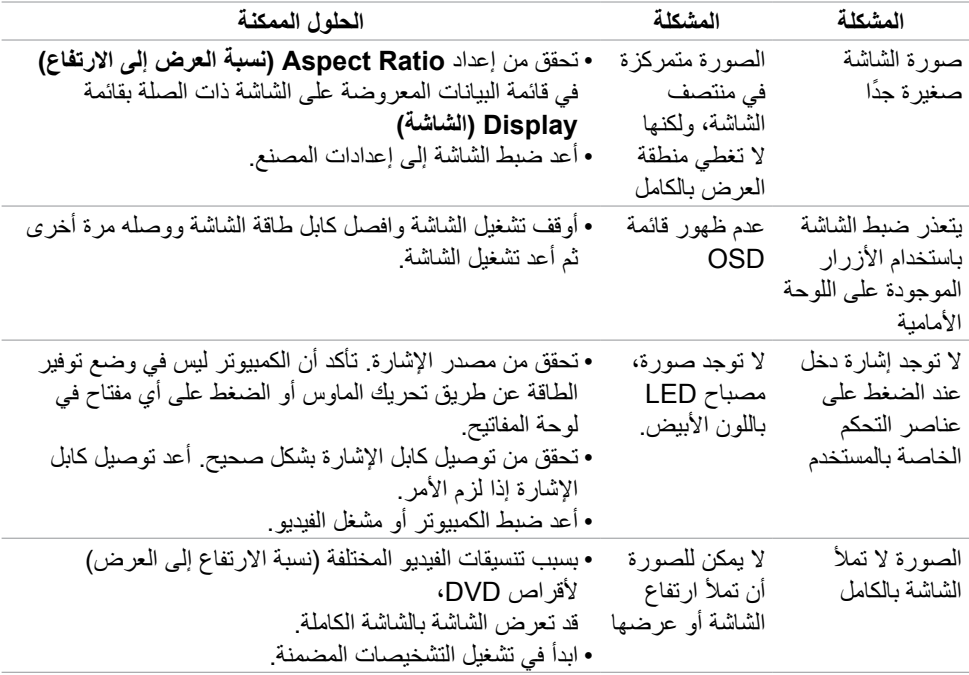

 $(\text{bell})$ 

### <span id="page-61-1"></span>**الملحق**

# <span id="page-61-0"></span>**إخطارات FCC( الواليات المتحدة فقط( والمعلومات التنظيمية األخرى**

للحصول على ملاحظات FCC والمعلومات التنظيمية الأخرى، راجع موقع التوافق التنظيمي الموجود على .https://www.dell.com/regulatory\_compliance

### **االتصال بشركة Dell**

للعمالء في الواليات المتحدة، اتصل على -800DELL-WWW( 3355-999-800).

 **مالحظة: إذا لم يكن لديك اتصال نشط باإلنترنت، يمكنك الحصول على معلومات االتصال من خالل فاتورة الشراء أو إيصال التعبئة أو الفاتورة أو كتالوج منتجات شركة Dell.**

تقدم شركة Dell خيارات دعم وخدمة متعددة سواء عبر شبكة اإلنترنت أو الهاتف. إال أن توافر هذه الخدمات يختلف ً تبعا الختالف البلد والمنتج، ومن ثم قد ال يتوافر بعضها في منطقتك.

المساعدة الفنية عبر الإنترنت — https://www.dell.com/support/monitors

### **قاعدة بيانات منتجات االتحاد األوروبي لكل من ملصق الطاقة وورقة معلومات المنتج:**

SE2422H: https://eprel.ec.europa.eu/gr/494247 **SE2422HX: https://eprel.ec.europa.eu/gr/494395** 

DELI